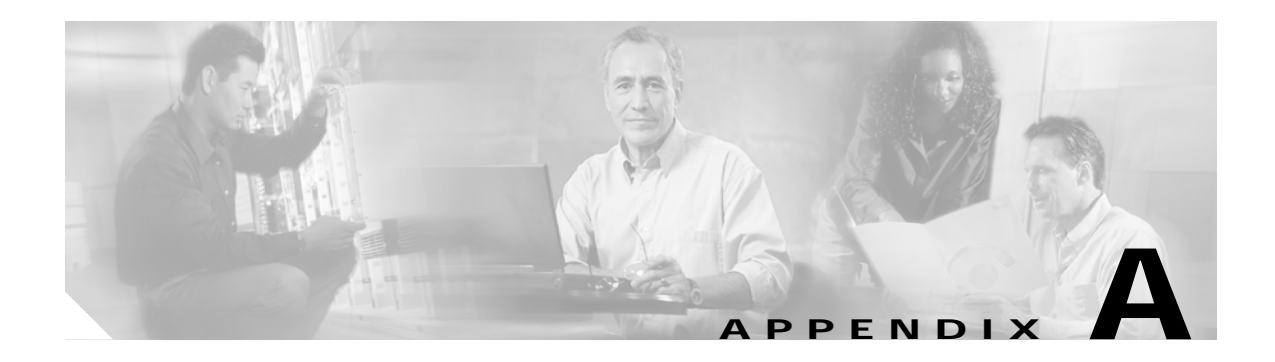

# **MML Commands**

This appendix describes the following MML commands:

- **• [ack-alm](#page-1-0)**
- **• [clr-alm](#page-2-0)**
- **• [clr-meas](#page-2-1)**
- **• [diaglog](#page-3-0)**
- **• [h](#page-3-1)**
- **• [help](#page-4-0)**
- **• [prov-add](#page-5-0)**
- **• [prov-cpy](#page-6-0)**
- **• [prov-dlt](#page-7-0)**
- **• [prov-ed](#page-8-0)**
- **• [prov-exp](#page-9-0)**
- **• [prov-rtrv](#page-10-0)**
- **• [prov-sta](#page-12-0)**
- **• [prov-stp](#page-13-0)**
- **• [quit](#page-14-0)**
- **• [radlog](#page-15-0)**
- **• [restart-softw](#page-16-0)**
- **• [rtrv-alms](#page-17-0)**
- **• [rtrv-calls](#page-17-1)**
- **• [rtrv-ctr](#page-18-0)**
- **• [rtrv-dest](#page-18-1)**
- **• [rtrv-gapping](#page-19-0)**
- **• [rtrv-log](#page-20-0)**
- **• [rtrv-mml](#page-21-0)**
- **• [rtrv-ne](#page-21-1)**
- **• [rtrv-ne-health](#page-22-0)**
- **• [rtrv-overload](#page-22-1)**
- **• [rtrv-softw](#page-23-0)**
- **• [set-dest-state](#page-24-0)**
- **• [set-gapping](#page-25-0)**
- **• [set-log](#page-25-1)**
- **• [set-overload](#page-26-0)**
- **• [sta-callproc](#page-27-0)**
- **• [sta-softw](#page-28-0)**
- **• [sta-trc](#page-28-1)**
- **• [stp-call](#page-29-0)**
- **• [stp-callproc](#page-30-0)**
- **• [stp-softw](#page-30-1)**
- **• [stp-trc](#page-31-0)**

# <span id="page-1-0"></span>**ack-alm**

The **ack-alm** command acknowledges that an alarm event is recognized but does not clear the alarm.

**ack-alm:event=***alarm event*

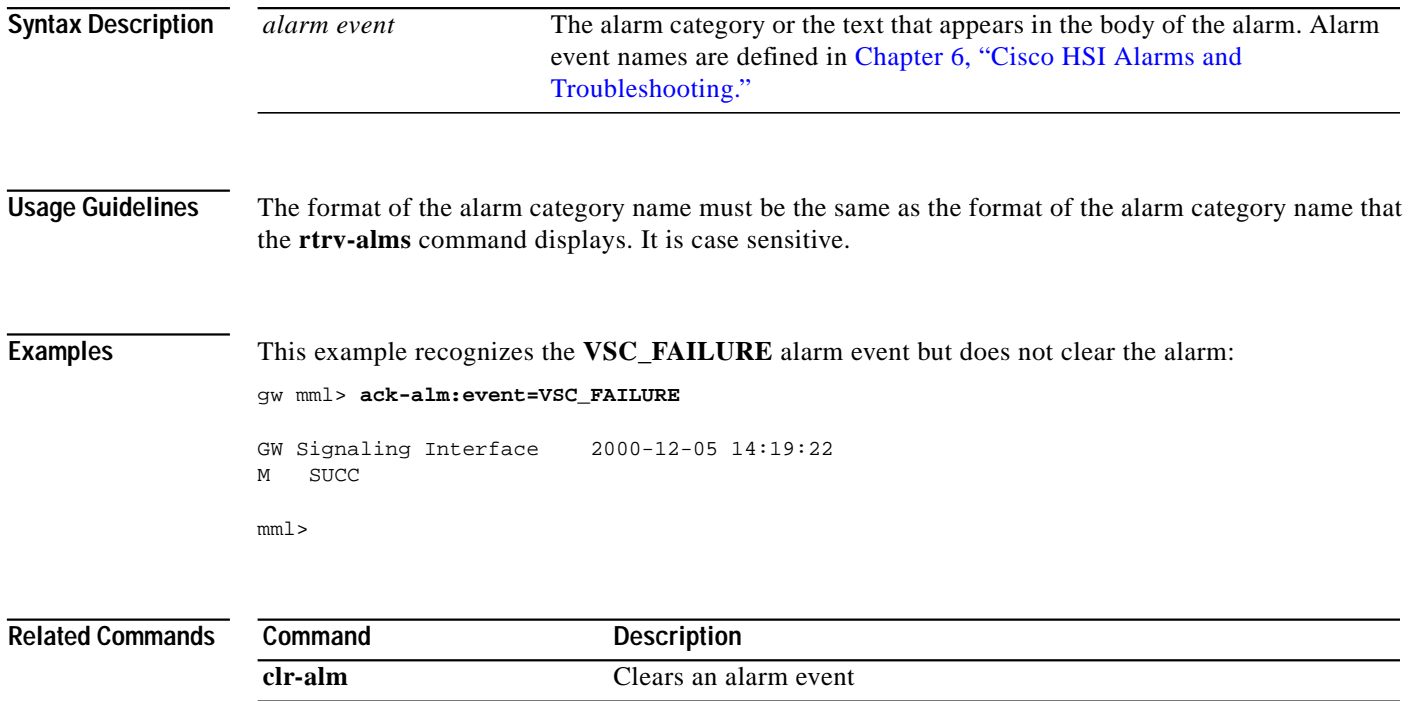

**rtrv-alms** Displays all active alarms.

 $\mathcal{L}_{\mathcal{A}}$ 

# <span id="page-2-0"></span>**clr-alm**

The **clr-alm** command clears an alarm event.

**clr-alm:event=***alarm event*

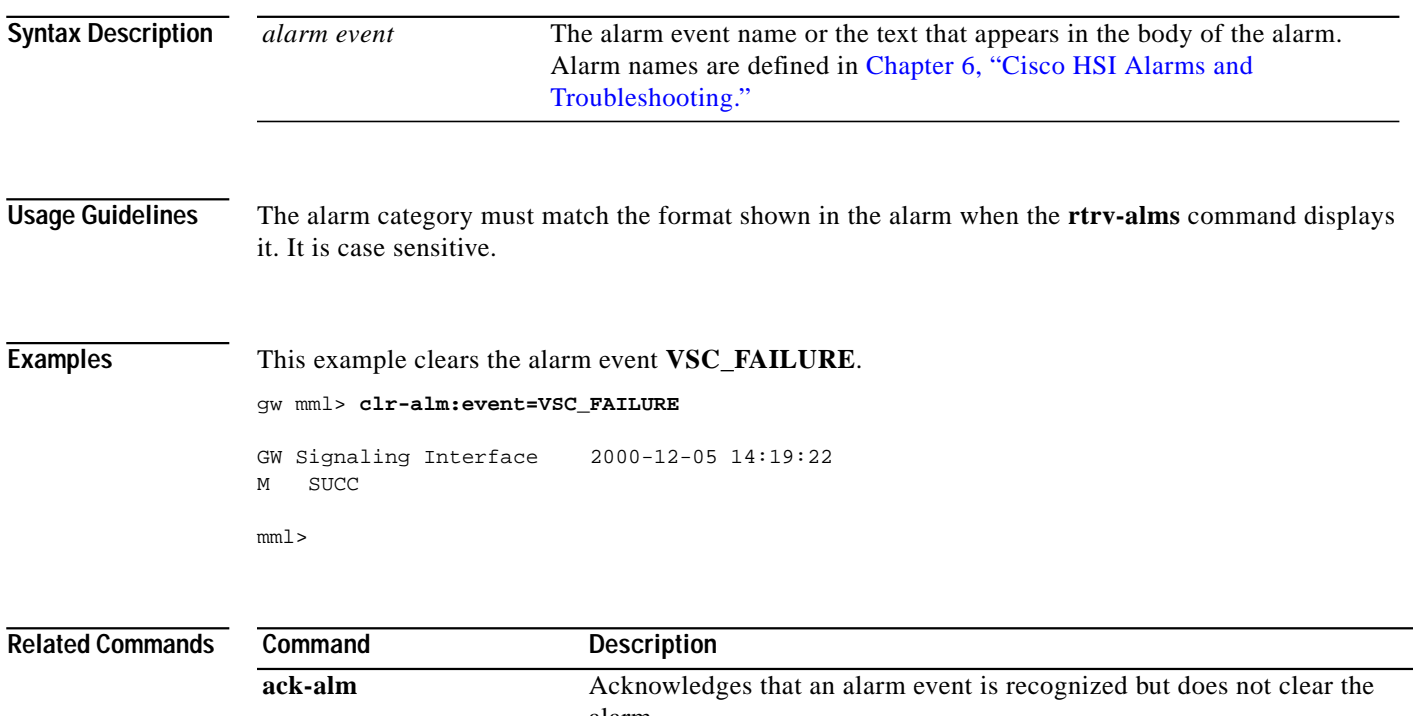

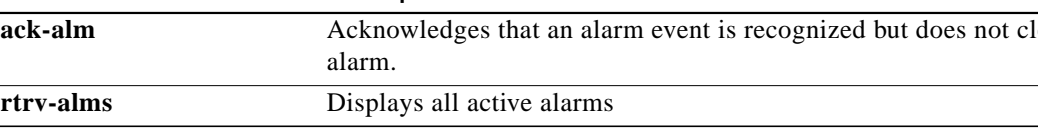

# <span id="page-2-1"></span>**clr-meas**

The **clr-meas** command resets a measurement counter.

**clr-meas:***counter group***:name=***measurement name*

**clr-meas:***counter group*

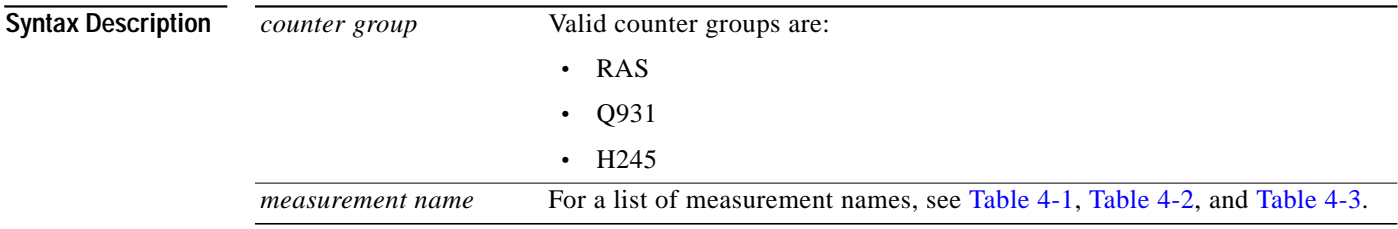

**Examples** This example resets a measurement counter GK\_DISC\_ATT\_TOT (Gatekeeper Discovery Attempts) in the counter group RAS.

gw mml> **clr-meas:RAS**

```
GW Signaling Interface 2000-12-05 14:19:22
M SUCC
mml>
mml> clr-meas:RAS:name=GK_DISC_ATT_TOT
GW Signaling Interface 2000-12-05 14:19:22
M SUCC
```
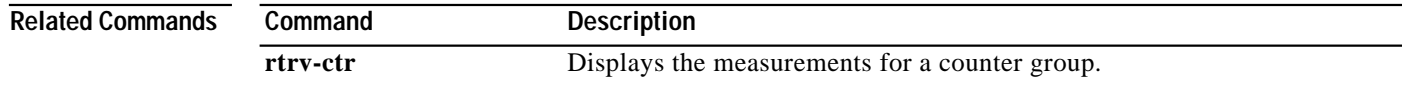

# <span id="page-3-0"></span>**diaglog**

The **diaglog** command starts and stops event logging into a diagnostics log.

**diaglog:***file name***:start | stop**

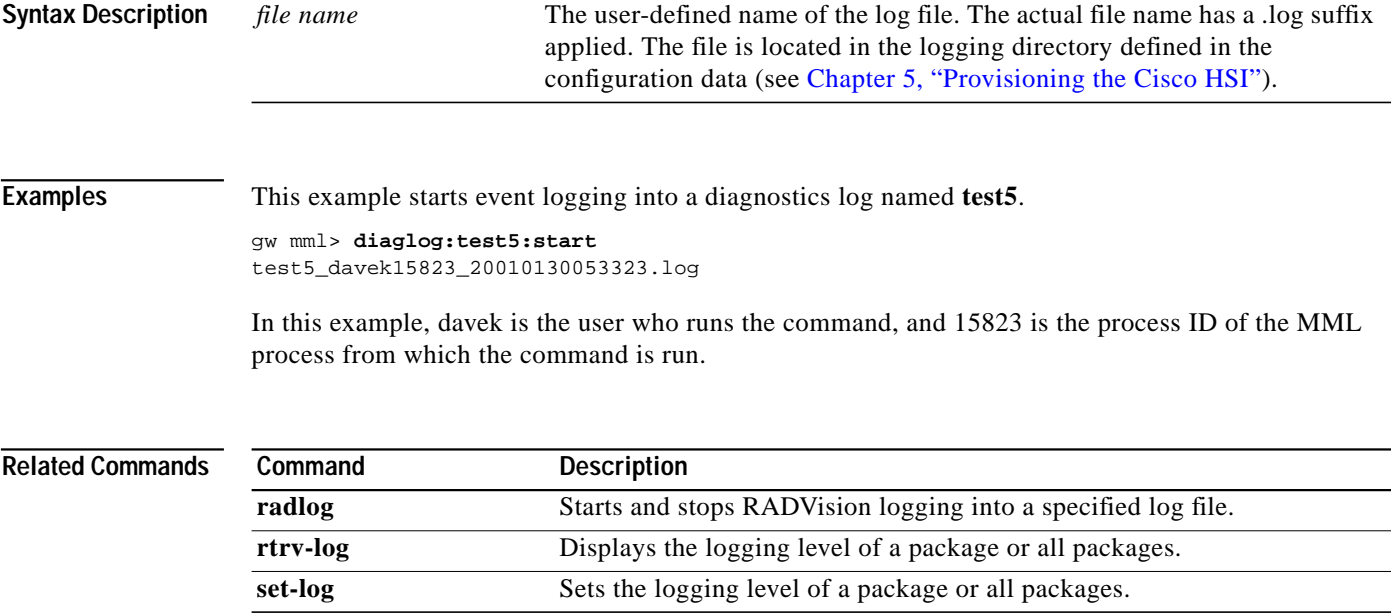

<span id="page-3-1"></span>**h**

The **h** command redisplays a command or a series of commands, depending on a specified number or range. If no number is specified, only the last command is displayed.

**h**[::**start***=number***[**,**end***=number***]]**

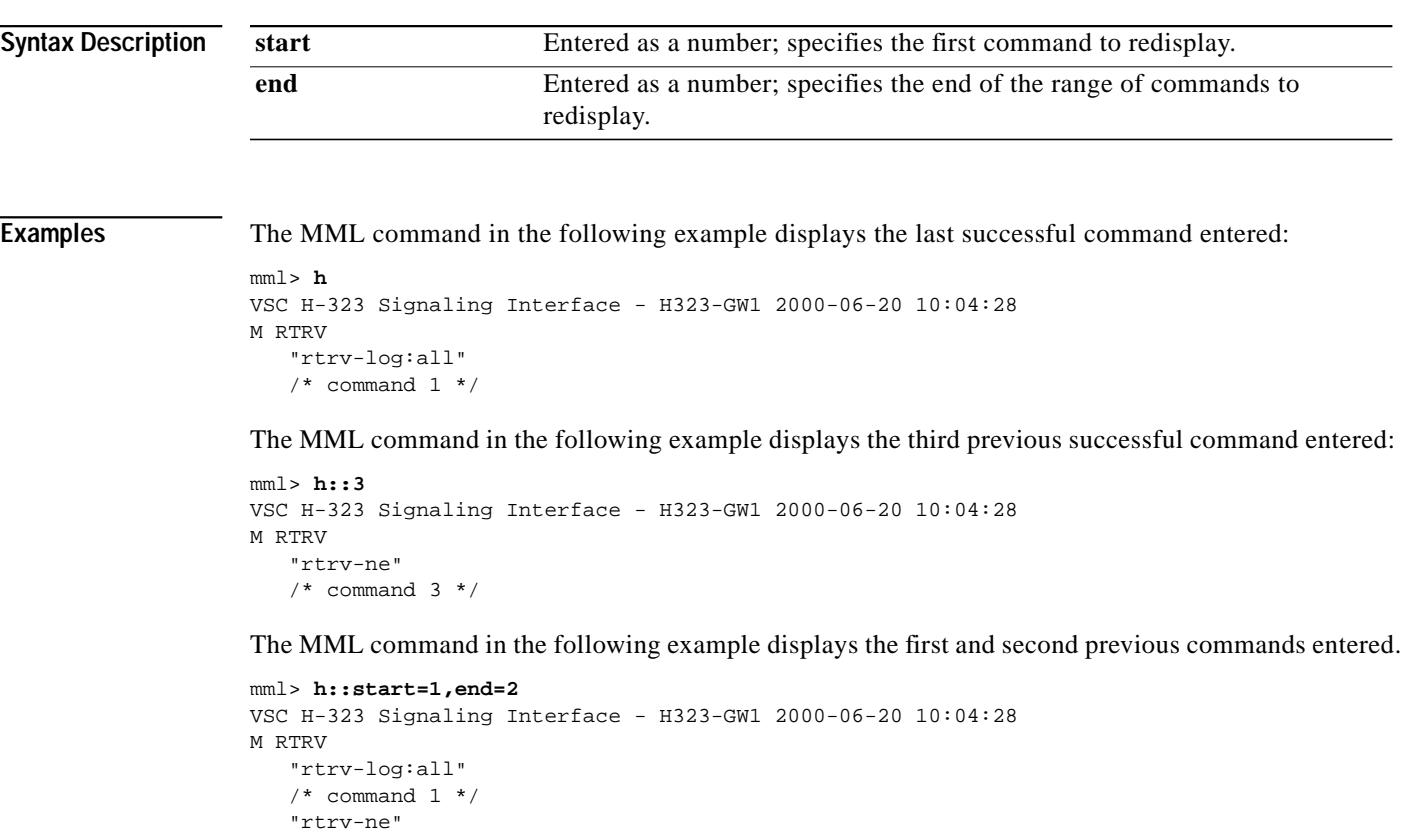

# <span id="page-4-0"></span>**help**

The help command displays a list of valid system commands and an explanation of their use. If you do not enter a command name as a parameter, the **help** command provides a list of MML commands, descriptions, and values. If you enter a command name as a parameter, a description of that command displays.

**help**[**:***command name***]**

 $/*$  command 2  $*/$ 

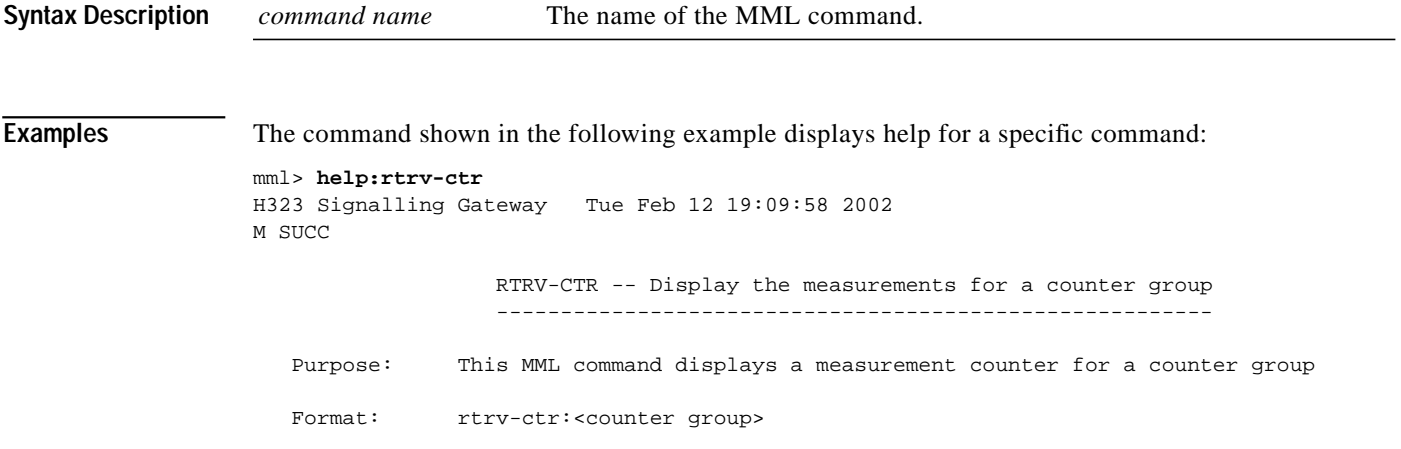

L

```
 Description: * counter group -- The name of an MML counter group (RAS, Q931 or H245)
 Example: The MML command shown in the following example displays measurement
             counters for the counter group RAS.
              mml> rtrv-ctr:ras;
                 GW Signalling GateWay 2000-12--5 14:19:32
              M RTRV
              "H323-GW1:GROUP=RAS,NAME=\"GK_DISC_ATT_TOT\",VAL=1000"
              "H323-GW1:GROUP=RAS,NAME=\"GK_REG_ATT_TOT\",VAL=1000"
              "H323-GW1:GROUP=RAS,NAME=\"GK_REG_SUCC_TOT\",VAL=1000"
             mml>
```
If you enter the help command without a parameter, the help file displays information about all available commands. The following example shows a portion of the help file that displays if you do not enter a parameter:

```
mml> help
```

```
VSC H323 signaling interface – H323-GW1 2000-06-20 10:04:28
M RTRV
Available commands (in alphabetical order):
ack-alm:"<alm cat>" Acknowledges an alarm category on a component
clr-alm:"<alm cat>" Clears an alarm category on a component
clr-meas:"<meas cat>" Resets a measurement category on a component
diaglog:<file name>:START|STOP Starts/stops diagnostics log
h[::<number>[,<number>]] Displays a history of commands for a specified backward number or
range; the last command by default
help[:<command name>] Displays the list of MML commands or the help information on a
specified command
prov-add:name=<MML name>,<param name>=<param value>,... Adds the component
prov-cpy Commits provisioning data
prov-dlt:name=<MML name> Deletes the component
```
## <span id="page-5-0"></span>**prov-add**

The **prov-add** command adds a component to the Cisco H.323 Signaling Interface (HSI).

**prov-add:name=***MML name***,***param name***=***param value***,...**

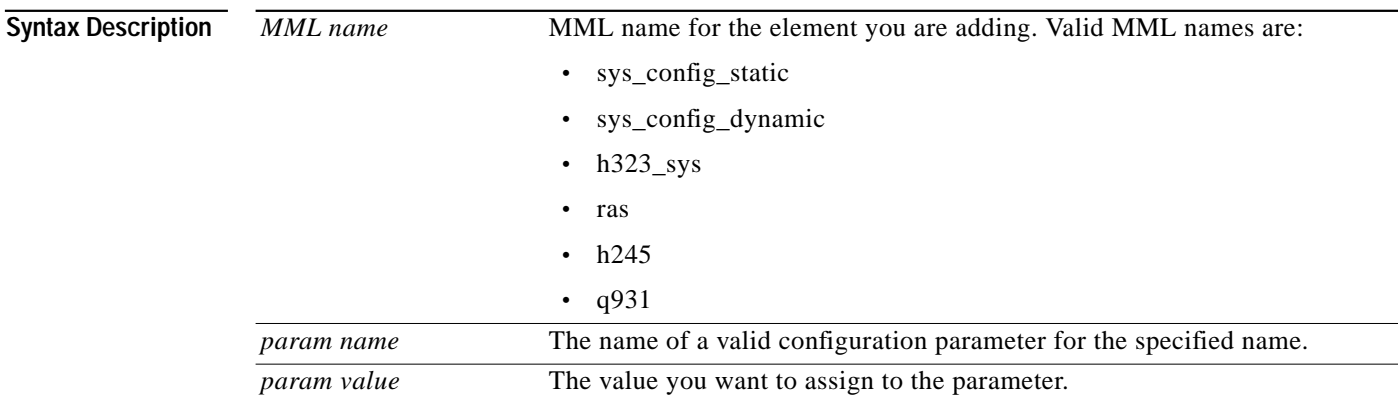

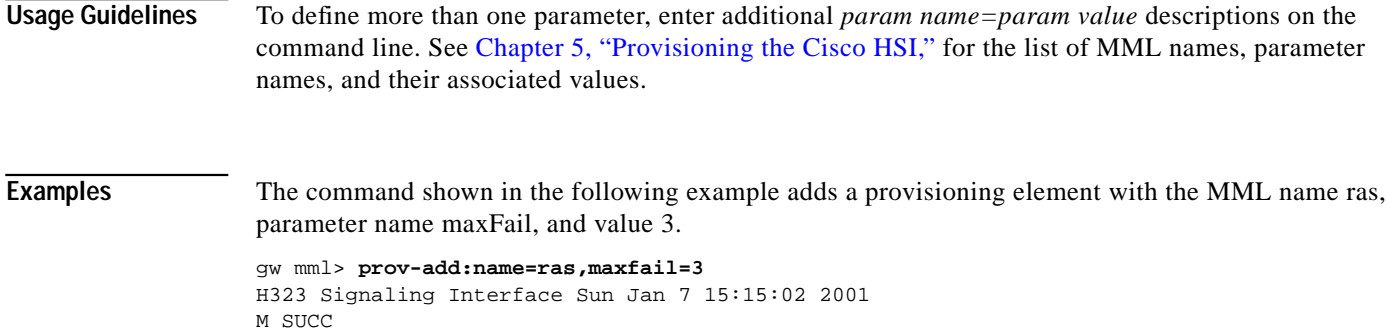

Successfully added provisioning element(s): MML Name : ras. Parameter: maxFail. Value : 3.

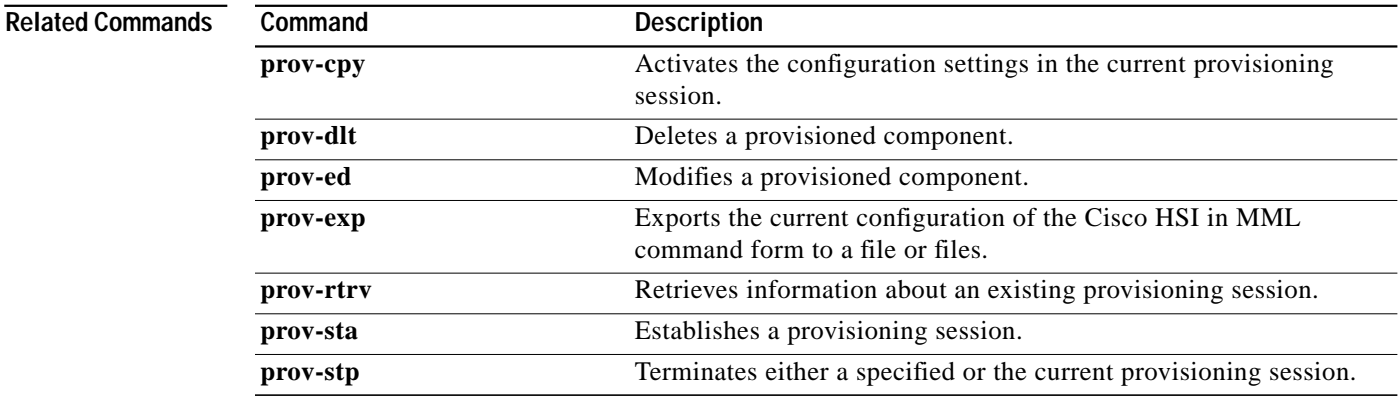

## <span id="page-6-0"></span>**prov-cpy**

The **prov-cpy** command copies configuration settings from the current provisioning session to the Cisco HSI to activate the configuration. If this command is successful, it terminates the current provisioning session. If this command fails, there is no active provisioning session. If any client level parsing fails during the data session, a **confirm** is needed for the data to be activated.

### **prov-cpy[:confirm]**

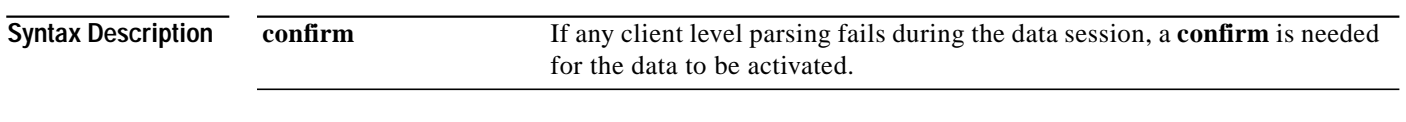

**Examples** The command shown in the following example copies the configuration changes from the current session to the Cisco HSI.

> gw mml> **prov-cpy** H323 Signaling Interface Sun Jan 7 13:53:42 2001 M SUCC Successfully activated the provisioning session.

**Usage Guidelines** See Chapter 5, "Provisioning the Cisco HSI," for a list of MML names, parameter names and their associated values.

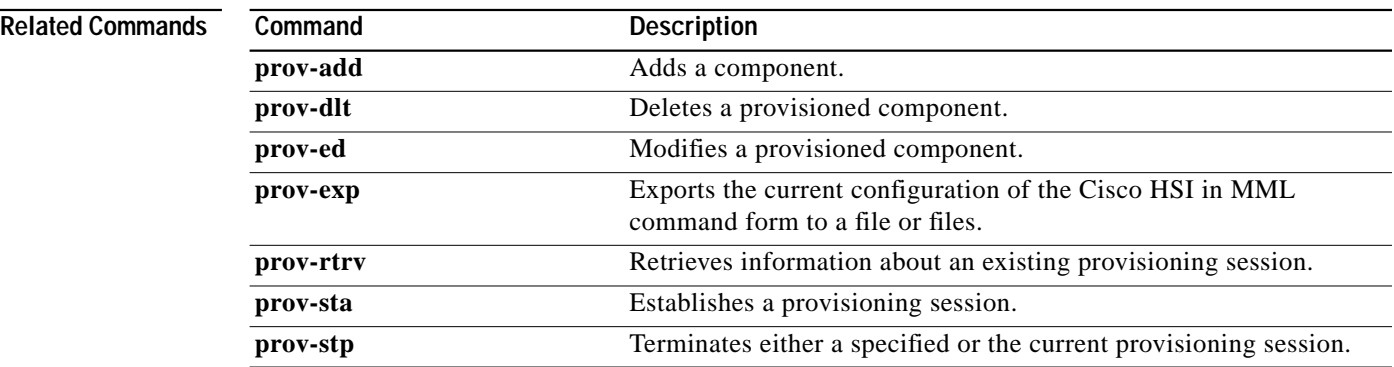

# <span id="page-7-0"></span>**prov-dlt**

The **prov-dlt** command deletes a provisioned component. This command allows you to delete a parameter rather than deleting the MML group.

**prov-dlt:name=***MML name*

**prov-dlt:name=***MML name***,param=***param name*

**prov-dlt:name=***MML name param name*

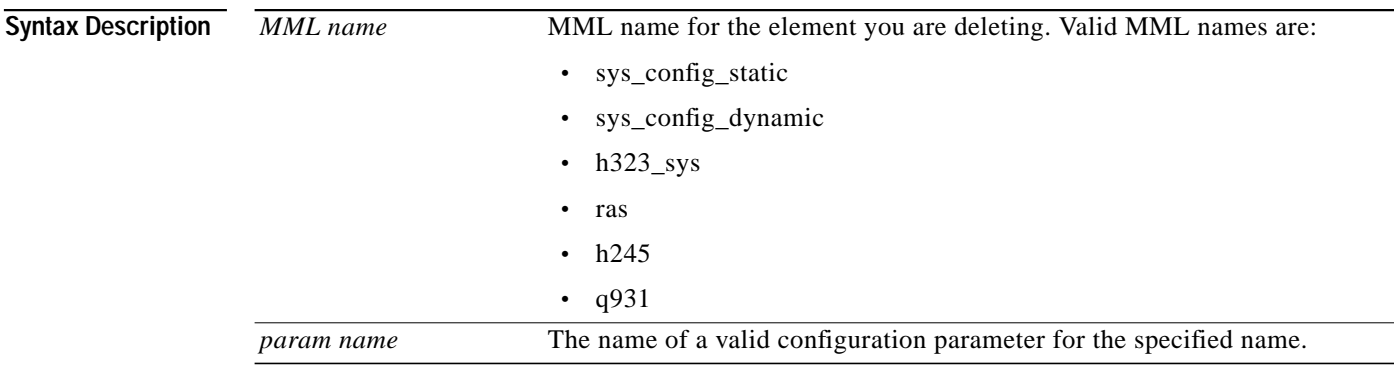

**Usage Guidelines** See Chapter 5, "Provisioning the Cisco HSI," for a list of MML names, parameter names, and their associated values.

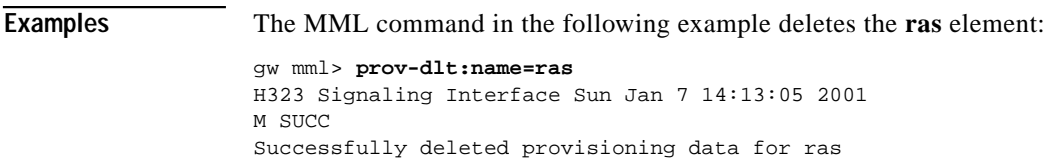

The MML command in the following examples delete the **maxCalls** parameter of the **ras** element:

```
gw mml> prov-dlt:name=ras,param=maxCalls
gw mml> prov-dlt:name=ras,maxCalls
H323 Signaling Interface Sun Jan 7 14:46:01 2001
M SUCC
Successfully deleted provisioning data for ras:maxCalls
```
### **Related Commands**

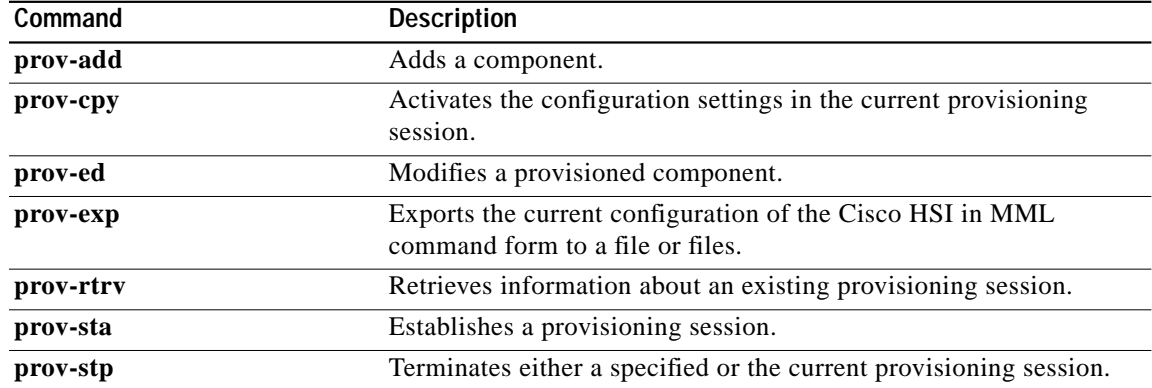

## <span id="page-8-0"></span>**prov-ed**

The **prov-ed** command modifies a provisioned component.

**prov-ed:name=***MML name***,***param name***=***param value***,...**

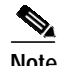

**Note** Enter only those parameters that must be modified.

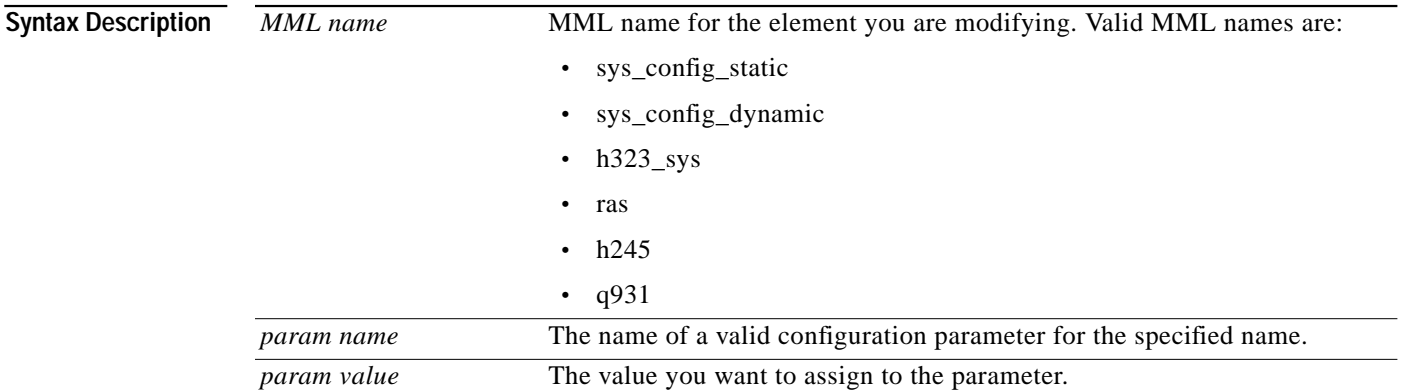

**Usage Guidelines** To change more than one parameter, enter additional *param name=value* descriptions on the command line. See Chapter 5, "Provisioning the Cisco HSI," for a list of MML names, parameter names, and their associated values.

**Examples** Use the MML command shown in the following example to edit a provisioning element with the MML name ras, parameter name maxFail, and value 7:

```
gw mml> prov-ed:name=ras,maxfail=7
H323 Signaling Interface Sun Jan 7 15:22:02 2001
M SUCC
Successfully edited provisioning element(s):
MML Name : ras.
Parameter: maxFail.
Value : 7.
```
## **Related Commands Command Description prov-add** Adds a component. **prov-cpy** Activates the configuration settings in the current provisioning session. **prov-dlt** Deletes a provisioned component. **prov-exp** Exports the current configuration of the Cisco HSI in MML command form to a file or files. **prov-rtrv** Retrieves information about an existing provisioning session. **prov-sta** Establishes a provisioning session. **prov-stp** Terminates either a specified or the current provisioning session.

## <span id="page-9-0"></span>**prov-exp**

The **prov-exp** command exports the current provisioned configuration of the Cisco HSI in MML command form to a file. This configuration file allows a system to be primed with a cloned configuration from an existing system or to be restored to a baseline configuration. You can use the MML batch feature to import the exported data.

Start a dummy provisioning session with the **prov-sta** command before you use the **prov-exp** command.

**prov-sta:srcver=active, dstver=dummy1**

**prov-exp:dirname=***export directory name*

**prov-stp**

**Syntax Description** *export directory name* Name of the directory to which the data is exported. This directory is a subdirectory within the /opt/GoldWing/export directory established at installation.

**Examples** The MML command shown in the following example saves the active file as config.mml to the export/uk9/ directory:

```
gw mml> prov-exp:dirname=uk9
H323 Signaling Interface Sun Jan 7 14:29:11 2001
M SUCC
Successfully exported "active" to export/uk9/config.mml
```
The UNIX command shown in the following example executes MML in batch mode and imports the configuration file that was exported in the previous example:

mml> **-b /opt/GoldWing/currentGW/export/uk9/config.mml**

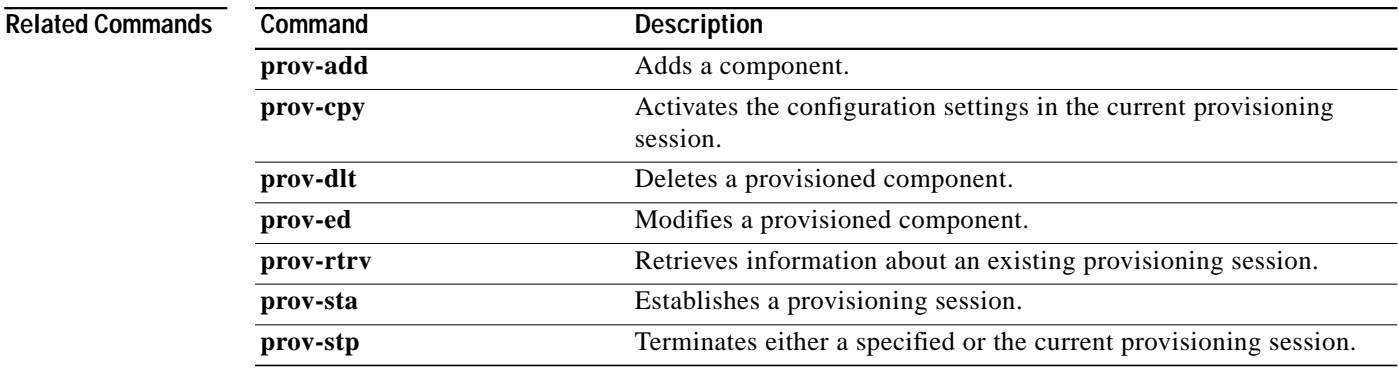

# <span id="page-10-0"></span>**prov-rtrv**

This command retrieves information about an existing provisioning session.

```
prov-rtrv:name=MML name
```
**prov-rtrv:all**

**prov-rtrv:session**

**prov-rtrv:list**

**Note** The **prov-rtrv:list** command is the only **prov-rtrv** command that can be executed outside of a provisioning session. The other **prov-rtrv** commands must be executed within a provisioning session. Use the **prov-sta** command to start a provisioning command.

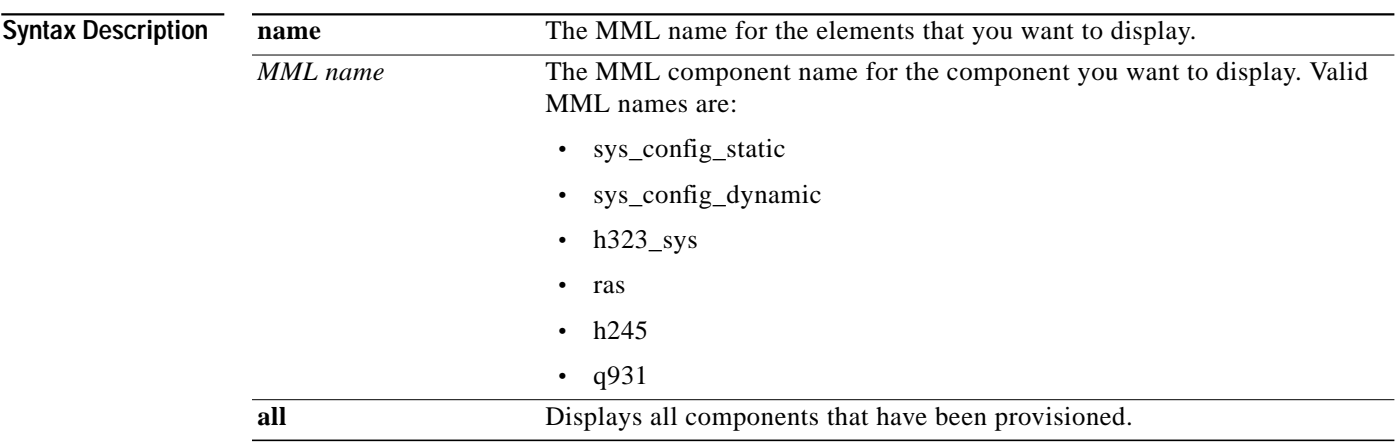

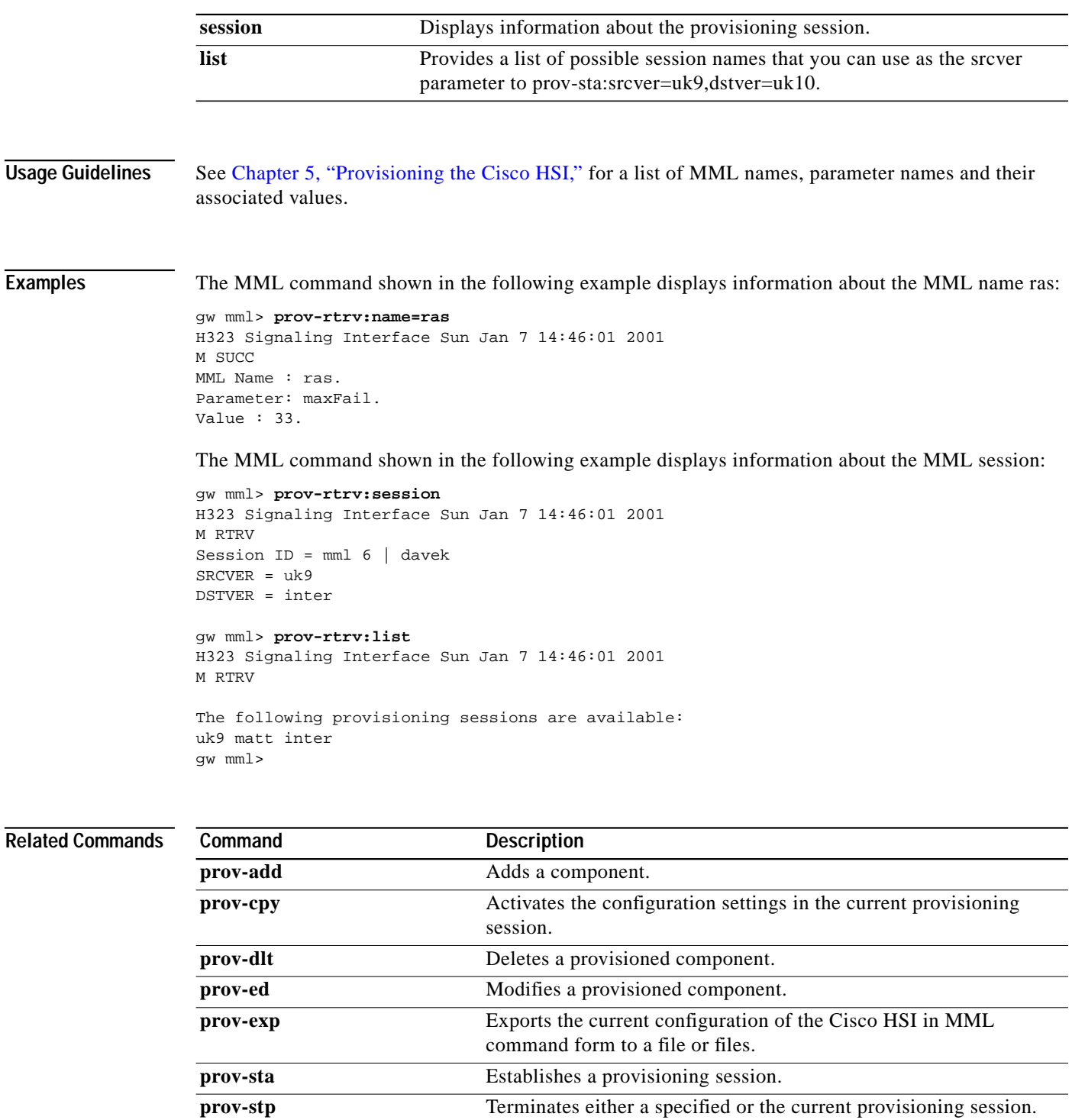

П

## <span id="page-12-0"></span>**prov-sta**

The **prov-sta** command establishes a provisioning session. The data files are copied from the source version to the destination version.

**prov-sta::srcver=***version***,dstver=***version*

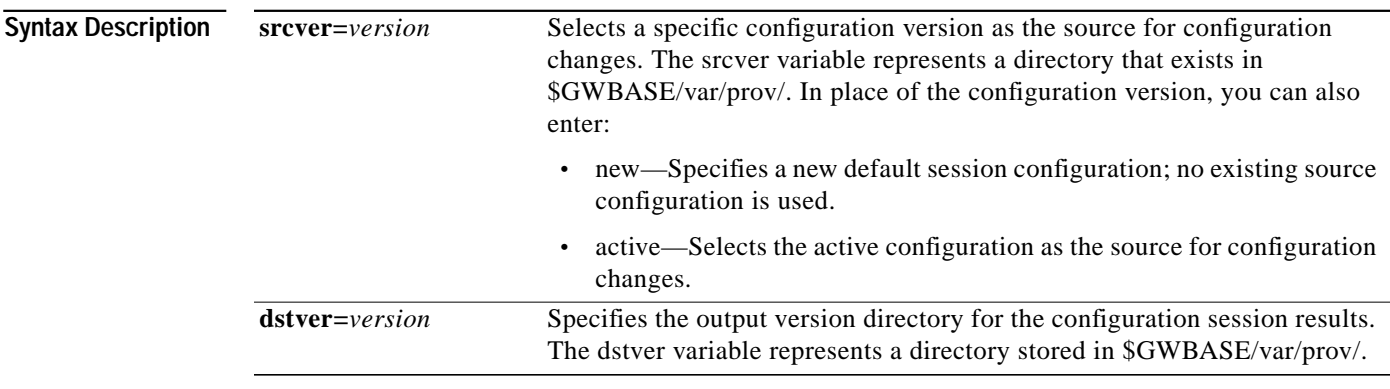

### **Usage Guidelines** If the source and destination filenames are the same, the new configuration overwrites the old configuration. It is a good practice to copy an existing configuration instead of overwriting it so that you can return to a known configuration if there are problems with the new one.

If the source provisioning session has not been verified, the message "Note: This provisioning session has not been verified" is displayed, but the session starts normally.

If you try to start with a provisioning session that does not exist, an error is displayed along with a list of available sessions.

**Examples** The MML command in the following example starts a provisioning session named **nowt** and creates a new configuration named **blah**:

```
gw mml> prov-sta::srcver=nowt,dstver=blah
H323 Signaling Interface Sun Jan 7 13:32:07 2000
M DENY
The provisioning session called "nowt" does not exist.
The following configurations are available:
sanfran2 uk9 final
telco mgcpvia miki
transit dave matt
```
The MML command in the following example starts a provisioning session and creates a new configuration named **ver1**:

```
gw mml> PROV-STA::SRCVER="new", DSTVER="ver1"
H323 Signaling Interface Sun Jan 7 13:32:07 2001
M SUCC
Successfully started provisioning session "ver1" from "new".
```
The MML command in the following example starts a provisioning session, opens the existing configuration named **ver1**, and overwrites that configuration:

```
gw mml> PROV-STA::SRCVER="ver1", DSTVER="ver1"
```
The MML command shown in the following example starts a provisioning session, opens the existing configuration named **ver1**, and saves the updated configuration as **ver2**:

gw mml> **PROV-STA::SRCVER="ver1", DSTVER="ver2"**

**Related Commands**

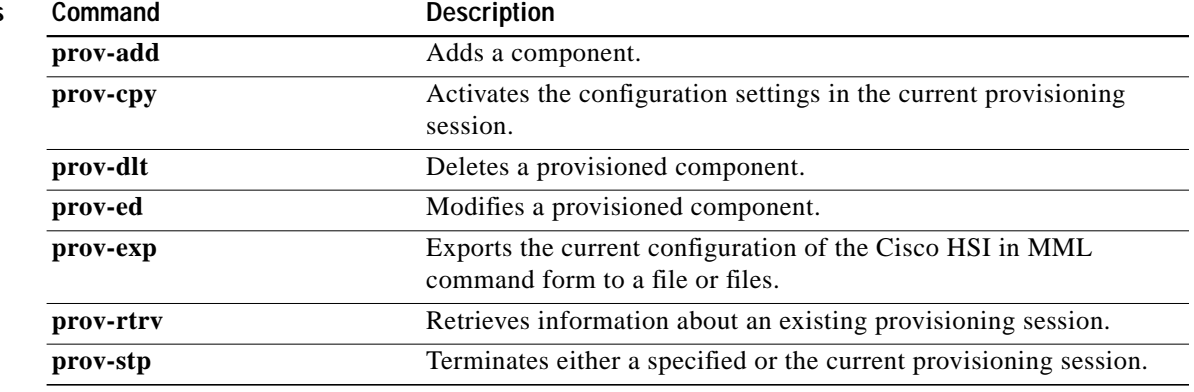

## <span id="page-13-0"></span>**prov-stp**

The **prov-stp** command terminates the provisioning session and saves the configuration.

**Note** This command does not activate the new configuration. Use the **prov-cpy** command to activate the configuration. You must also add **confirm** to the **prov-stp** command to successfully complete it.

### **prov-stp:confirm**

**prov-stp:session name:confirm**

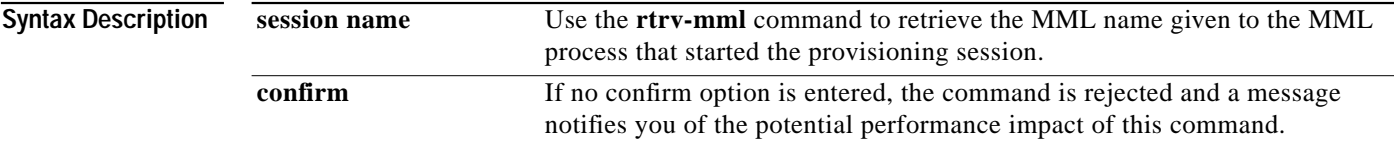

**Usage Guidelines** You can use the name given to an MML session to stop a provisioning session. Each MML session (not Telnet) gets an MML name: for example, mml1 or mml2. The maximum number of allowable MML sessions is 12.

> If you log in to the Cisco HSI from an MML session and start a provisioning session (for example, gw mml> **prov-sta:srcver=new,dstver=uk9**), you can use the MML name (for example, mml2) to stop the session with **prov-stp** (for example, **prov-stp:mml2:confirm)**.

Use the **rtrv-mml** command to display all active MML sessions (see [rtrv-mml, page A-22\)](#page-21-0).

### **Examples** The MML command in the following example terminates the current provisioning session:

```
gw mml> prov-stp:confirm
H323 Signaling Interface Sun Jan 7 14:46:01 2001
M SUCC
Successfully stopped provisioning session "ver1"
```
### The MML command in the following example terminates the **uk9** provisioning session:

```
gw mml> prov-stp:uk9:confirm
H323 Signaling Interface Day Mon 1 hh:mm:ss YYYY
M SUCC
Successfully stopped provisioning session "uk9"
gw mml>
```
If the previous session starts from an MML process assigned the name mml2, you can use the following MML command:

```
gw mml> prov-stp:mml2:confirm
H323 Signaling Interface Day Mon 1 hh:mm:ss YYYY
M SUCC
Successfully stopped provisioning session "uk9"
gw mml>
```
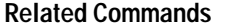

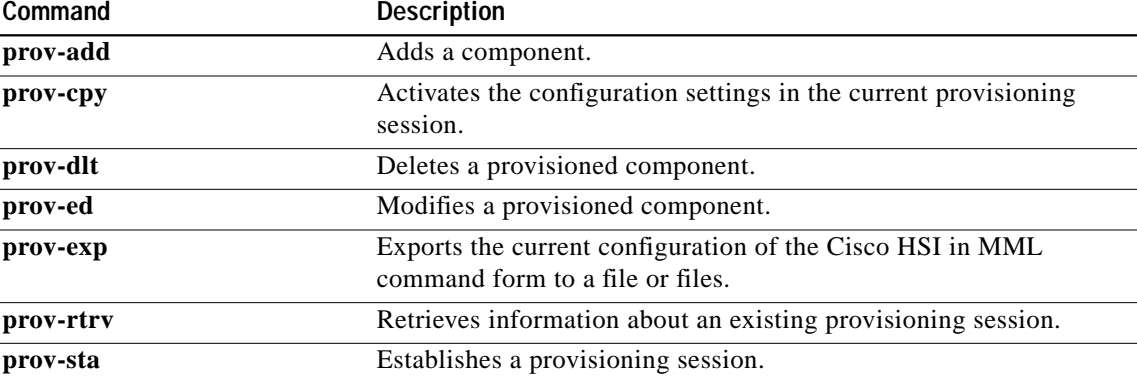

# <span id="page-14-0"></span>**quit**

The **quit** command ends an MML session.

**quit**

**Syntax Description** This command has no arguments or keywords.

## **Examples** The command in following example ends an MML session. gw mml> **quit**

# <span id="page-15-0"></span>**radlog**

The **radlog** command starts and stops RADVision logging into a specified log file.

**radlog:[***file name***]:start | stop**

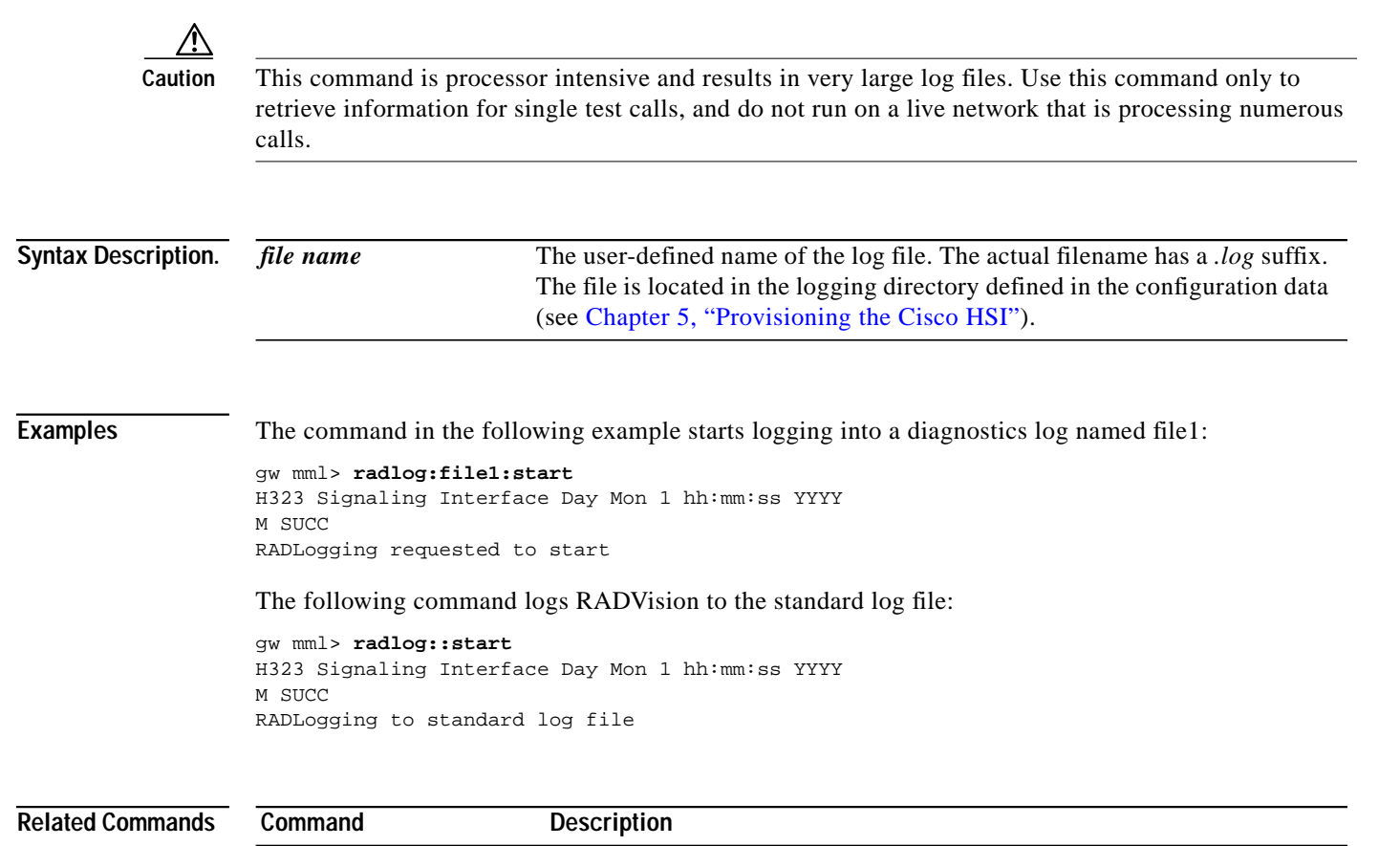

diaglog Starts and stops event logging into a diagnostics log. **rtrv-log** Displays the logging level of a package or all packages. set-log Sets the logging level of a package or all packages.

## <span id="page-16-0"></span>**restart-softw**

The **restart-softw** command restarts the call processing application. It applies the provisioning data specified in the configVersion (if present) that overrides the existing active provisioning data.

**restart-softw[***:configVersion***][***:confirm***]**

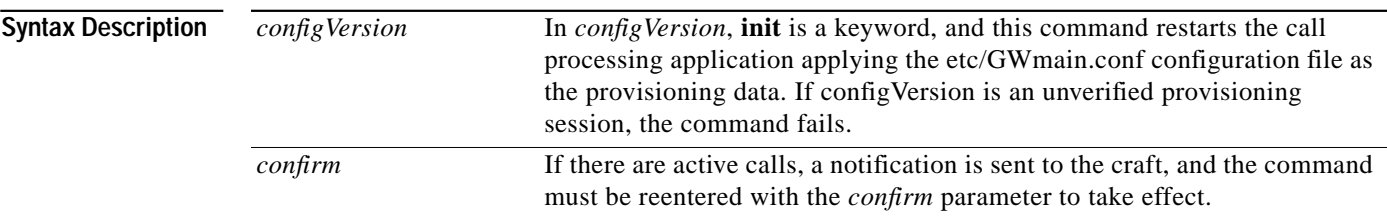

**Examples** In the following example, the call processing application restarts using the etc/GWmain.conf configuration files as the provisioning data.

> gw mml> **restart-softw:init** H323 Signaling Interface Day Mon 1 hh:mm:ss YYYY M SUCC

Application is now restarting using the default provisioning session. There are no active calls. New call requests are rejected. Call Processing now stopped. Application will restart in 60 seconds

In the following example, the application would restart using the active provisioning session. There are no active calls. New call requests are rejected. Call processing is now stopped. The application is set to restart in 12 seconds.

```
gw mml> restart-softw
H323 Signaling Interface Day Mon 1 hh:mm:ss YYYY
M SUCC
```
In the following example, a restart passes an unverified provisioning session. The command fails. You cannot use an unverified provisioning session:

```
gw mml> restart-softw:config2
H323 Signaling Interface Day Mon 1 hh:mm:ss YYYY
M DENY
```
In the following example, a restart uses a specified verified provisioning session. The application restarts by using original as the provisioning session. There are no active calls. New call requests are rejected. Call processing is now stopped. The application is set to restart in 12 seconds.

```
gw mml> restart-softw:original
H323 Signaling Interface Day Mon 1 hh:mm:ss YYYY
M SUCC
```
# <span id="page-17-0"></span>**rtrv-alms**

The **rtrv-alms** command retrieves all active alarms.

**rtrv-alms**

**rtrv-alms:cont**

```
Syntax Description
                      cont This parameter displays alarm events until you press Ctrl-C. All active
                                                 alarms are displayed, and then a message appears (for example:
                                                 "/* Listening for alarm events . . . (Ctrl-C to stop) \frac{\gamma}{\gamma}").
```
**Examples** In the following example, the output contains the standard alarm definition and also NACK or ACK for noninformational alarms to indicate the acknowledgement status of the alarm.

```
gw mml> rtrv-alms
GW Signaling Interface 2000-12-05 14:19:22
M RTRV
"H323-GW1: 2000-11-27 11:25:12.259, ** ALM=\"VSC FAILURE\",SEV=MJ" NACK
"H323-GW1: 2000-11-27 11:25:13.260, ** ALM=\"CONFIGURATION FAILURE\", SEV=MJ" ACK
"H323-GW1: 2000-11-27 11:25:14.011, A^ ALM=\"ENDPOINT CHANNEL INTERFACE FAILURE\",SEV=IF"
"H323-GW1: 2000-11-27 11:25:14.012, A^ ALM=\"ENDPOINT CHANNEL INTERFACE FAILURE\",SEV=IF"
```
In the following example, the output displays alarm events until you press **Ctrl-C**.

```
gw mml> rtrv-alms:cont
GW Signaling Interface 2000-12-05 14:19:22
M RTRV
"H323-GW1: 2000-11-27 11:25:12.259, ** ALM=\"VSC FAILURE\",SEV=MJ"
"H323-GW1: 2000-11-27 11:25:13.259, ALM=\"VSC FAILURE\",SEV=MJ" STATE=CLEARED
"H323-GW1: 2000-11-27 11:25:13.260, ** ALM=\"CONFIGURATION FAILURE\", SEV=MJ"
"H323-GW1: 2000-11-27 11:25:14.011, A^ ALM=\"ENDPOINT CHANNEL INTERFACE FAILURE\", SEV=IF"
"H323-GW1: 2000-11-27 11:25:14.012, A^ ALM=\"ENDPOINT CHANNEL INTERFACE FAILURE\",SEV=IF"
/* Listening for alarm events... (Ctrl-C to stop) */
"H323-GW1: 2000-11-27 11:25:13.259, ** ALM=\"VSC FAILURE\",SEV=MJ"
/* Ctrl-C pressed */
```
### **Related Commands**

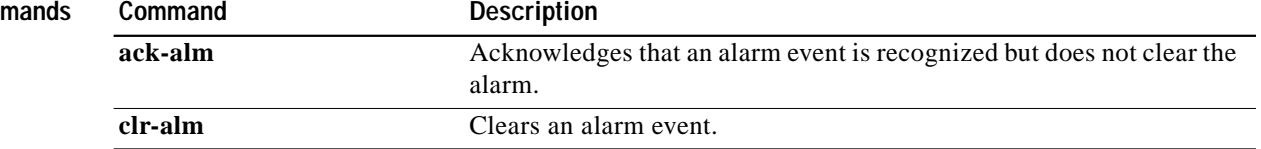

## <span id="page-17-1"></span>**rtrv-calls**

The **rtrv-calls** command displays all actively connected calls. If the *time elapsed* parameter is provided (in units of minutes), calls display only if they exceed the specified time. The format of the output includes the call direction, time connected, calling and called address, and call reference.

**The Second** 

### **rtrv-calls***[:time elapsed]*

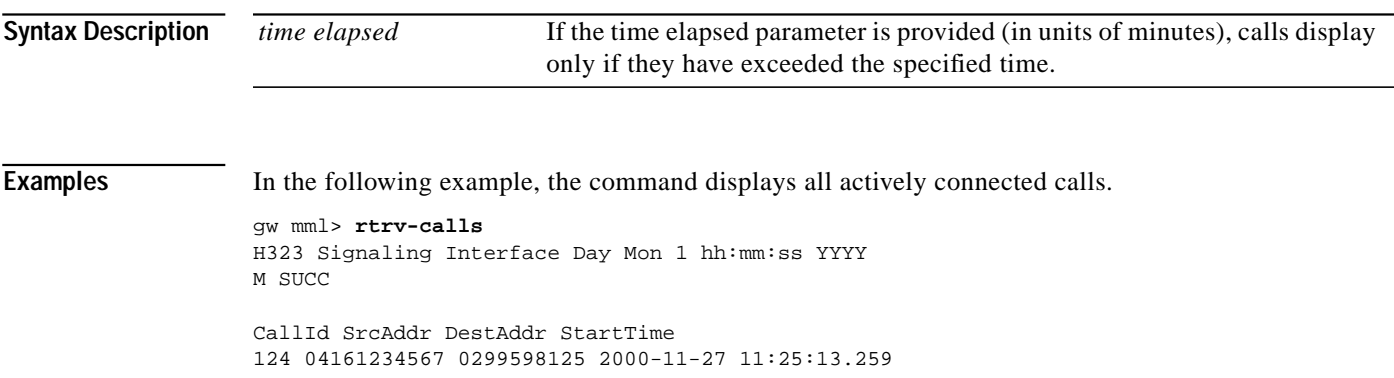

## <span id="page-18-0"></span>**rtrv-ctr**

The **rtrv-ctr** command displays the measurements for a counter group.

**rtrv-ctr:***counter group*

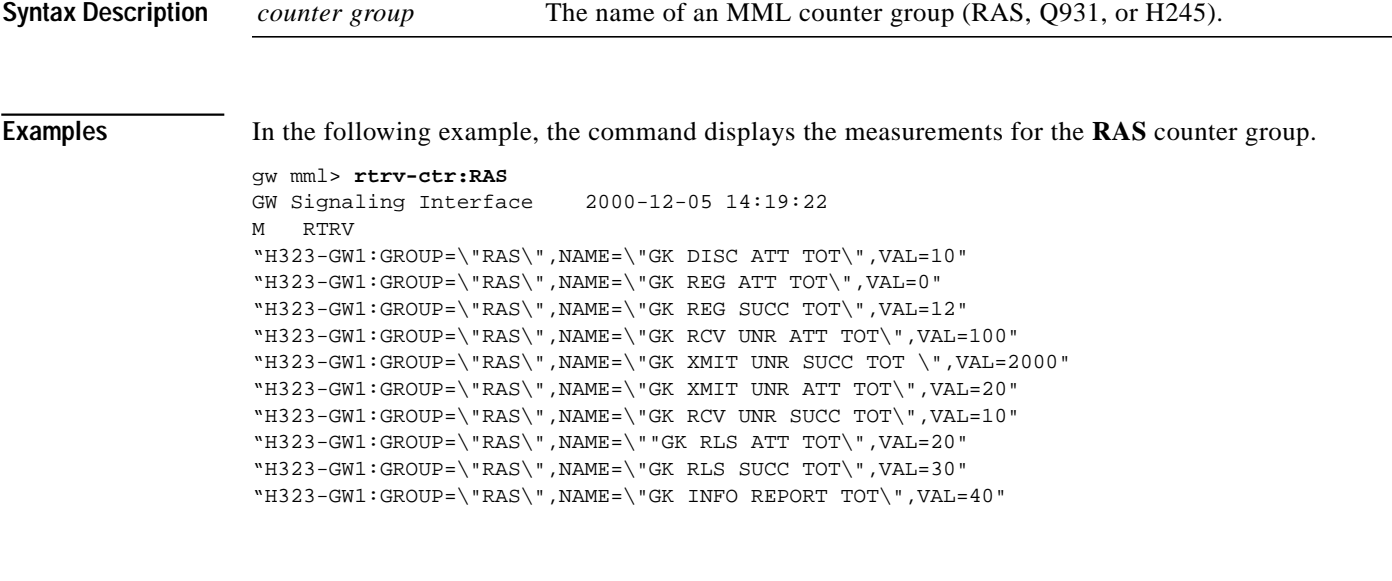

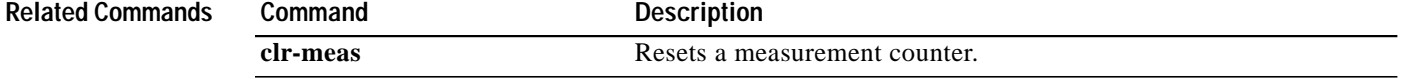

# <span id="page-18-1"></span>**rtrv-dest**

The **rtrv-dest** command retrieves status information about the IP links and E-ISUP signaling path to the PGW 2200.

### **rtrv-dest:***point code*

**rtrv-dest:***sig path*

**rtrv-dest:all**

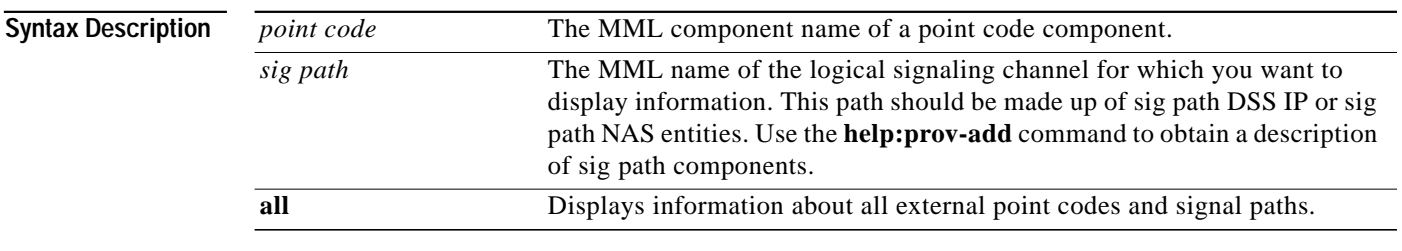

### **Examples** The MML command in the following example retrieves the destination of point code dpcl:

gw mml> **retrv-dest:dpc1** MGC-01 Media Gateway Controller 2000-01-12 15:19:51 M RTRV "dpc1:PKG=SS7-ANSI,ASSOC=UNK,PST=IS

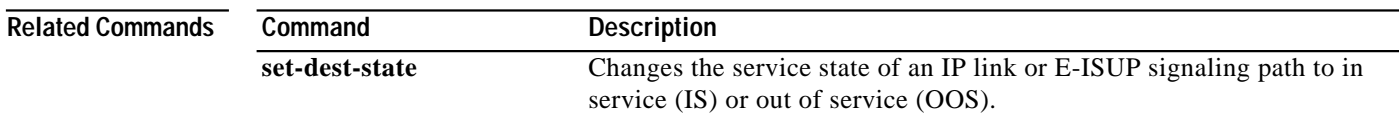

# <span id="page-19-0"></span>**rtrv-gapping**

The **rtrv-gapping** command retrieves information about overload-triggered call gapping.

In both cases, the following information displays:

- **•** The active/inactive status of call gapping
- **•** The percentage of calls that are gapped
- **•** The type of calls to which gapping is applied

### **rtrv-gapping**

**Syntax Description** This command has no arguments or keywords

**Examples** The following MML command retrieves the current levels of call gapping for all gapping clients:

<span id="page-20-0"></span>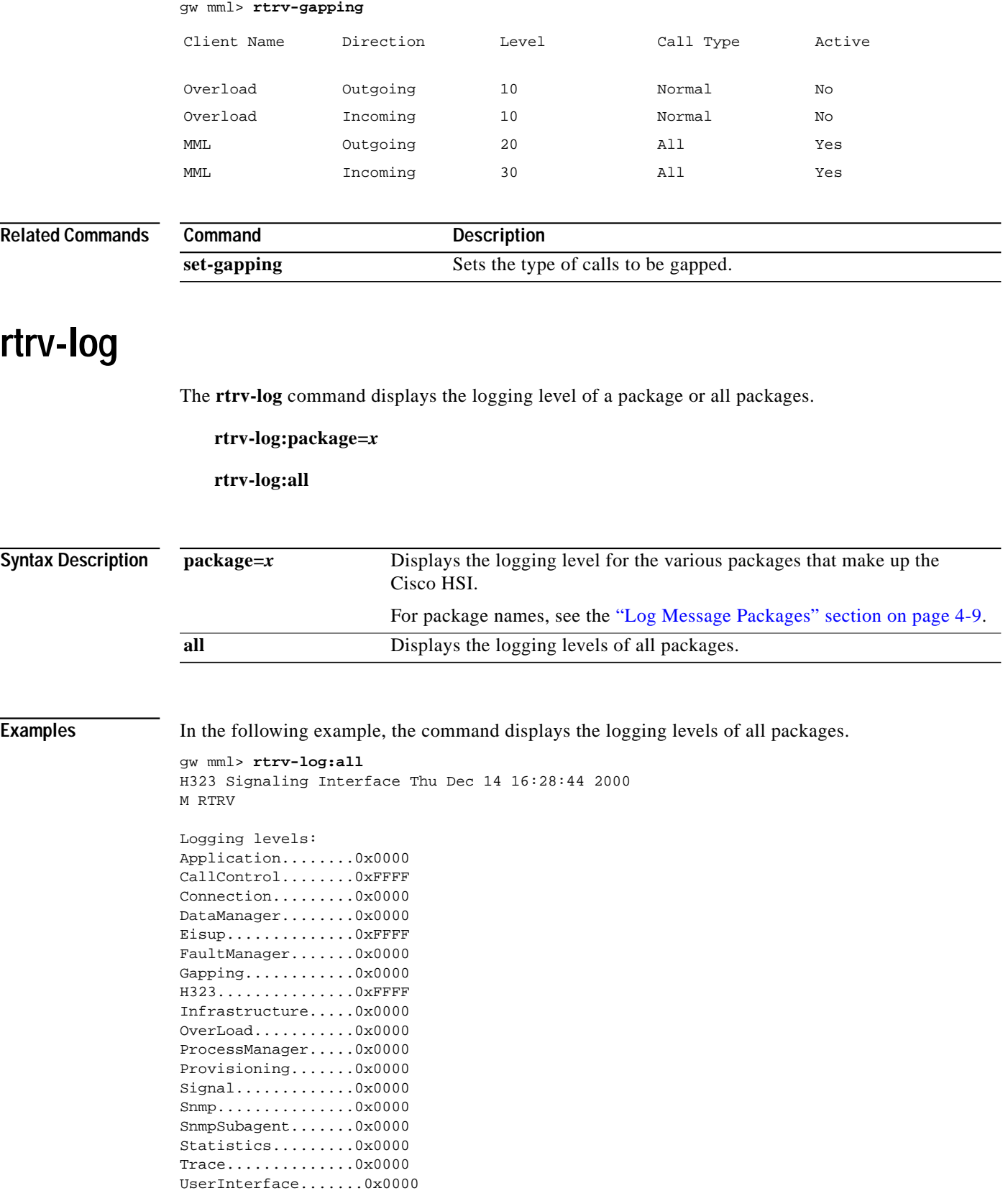

 $\blacksquare$ 

<span id="page-21-1"></span><span id="page-21-0"></span>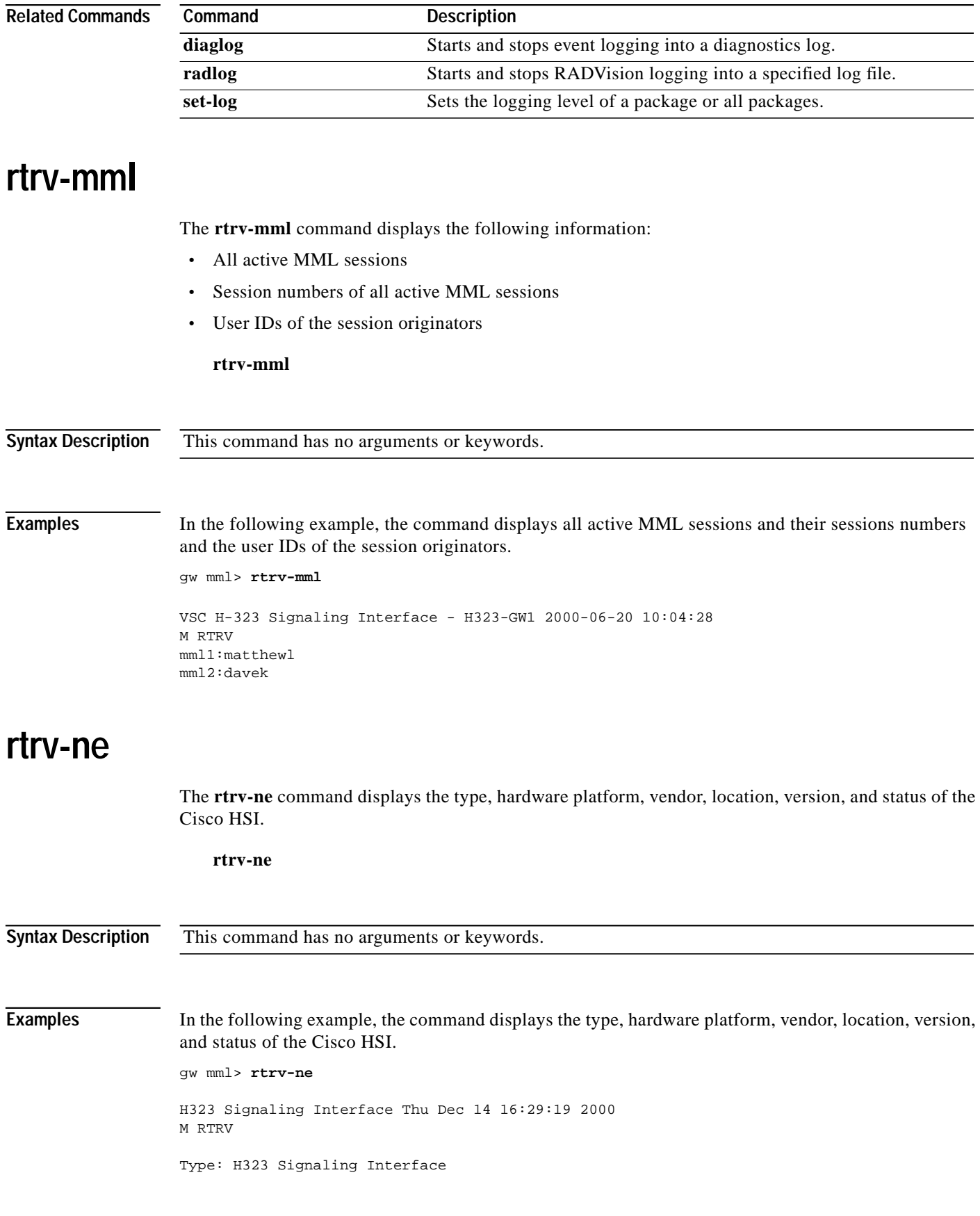

```
Hardware platform: Sun netra t1
Vendor: Cisco Systems, Inc.
Location: H323 - GW1
Version: R1_1_0
Platform Status:
Signaling interface: Active
Call processing: Running
```
## <span id="page-22-0"></span>**rtrv-ne-health**

The **rtrv-ne-health** command displays the following information about the Cisco HSI status:

- **•** CPU load
- **•** Disk space
- **•** Number of currently connected calls
- **•** Number of calls in setup

**rtrv-ne-health**

**Syntax Description Examples** In the following example, the command displays information about the Cisco HSI status: gw mml> **rtrv-ne-health** VSC H-323 Signaling Interface - H323-GW1 2000-06-20 10:04:28 M RTRV CPU Load: 23% Disk space: 123456 Number of connected calls: 23 Number of calls in setup: 12 This command has no arguments or keywords.

## <span id="page-22-1"></span>**rtrv-overload**

The **rtrv-overload** command displays overload status information and value settings for the three provisionable levels of overload.

### **rtrv-overload**

**Syntax Description Examples** In the following example, the command displays overload status information. gw mml> **rtrv-overload** H323 Signaling Interface Tue Jan 30 11:21:45 2001 This command has no arguments or keywords.

```
M SUCC
Overload/Gapping Information
NumCalls : 0 | CPU : 7% | DiskUsage : 27%
Status : Not in Ovld
Overload Configuration
DiskUsageLimit : 29%
OvldSampleRate : 3000ms
OvldLevel1Percent : 65%
OvldLevel1Filter : NORMAL
OvldLevel1ThreshLowerCpu : 30%
OvldLevel1ThreshUpperCpu : 35%
OvldLevel1ThreshLowerCalls : 800
OvldLevel1ThreshUpperCalls : 1000
OvldLevel2Percent : 75%
OvldLevel2Filter : ALL
OvldLevel2ThreshLowerCpu : 45%
OvldLevel2ThreshUpperCpu : 50%
OvldLevel2ThreshLowerCalls : 1100
OvldLevel2ThreshUpperCalls : 1400
OvldLevel3Percent : 90%
OvldLevel3Filter : NORMAL
OvldLevel3ThreshLowerCpu : 55%
OvldLevel3ThreshUpperCpu : 65%
OvldLevel3ThreshLowerCalls : 1400
OvldLevel3ThreshUpperCalls : 1600
```
**Related Commands**

**Command Description**

**set-overload** Defines the overload handling criteria and behavior.

## <span id="page-23-0"></span>**rtrv-softw**

The **rtrv-softw** command displays the status of the Cisco HSI and call processing activity. The following software states can be displayed for the Cisco HSI:

- **•** Not Running
- **•** Starting
- **•** Active
- **•** Restart Pending
- **•** Halt Pending
- **•** Reboot Pending

The following software states can be displayed for call processing:

- **•** Running
- **•** Idle Pending
- **•** Idle

**rtrv-softw**

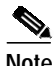

**Note** When the Cisco HSI is in the restart pending, halt pending, or reboot pending software state, the **sta-callproc** command cancels the pending state.

 $\mathcal{L}_{\mathcal{A}}$ 

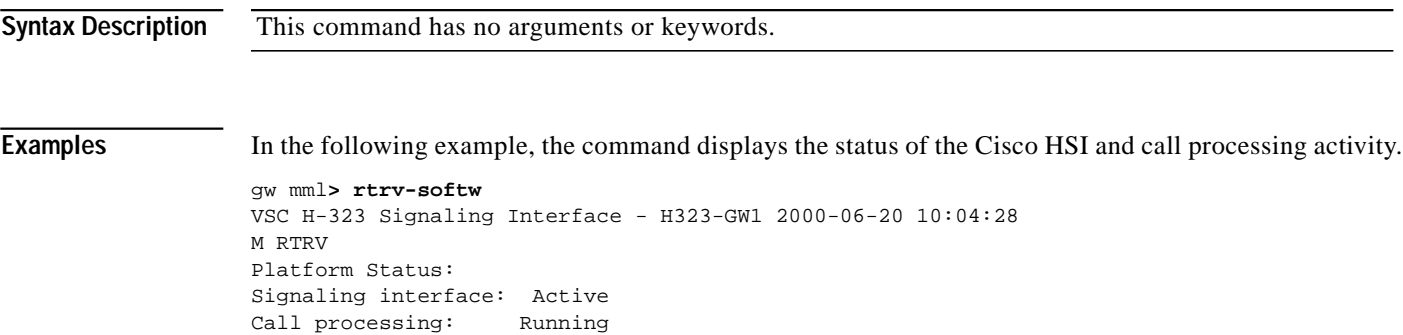

# <span id="page-24-0"></span>**set-dest-state**

The **set-dest-state** command changes the service state of an IP link or E-ISUP signaling path to IS (in service) or OOS (out of service).

- **set-dest-state:ipLink1toVscA:IS|OOS**
- **set-dest-state:ipLink2toVscA:IS|OOS**
- **set-dest-state:ipLink1toVscB:IS|OOS**

**set-dest-state:ipLink2toVscB:IS|OOS**

**set-dest-state:EisupPath:IS|OOS**

**set-dest-state:ipLinkNms:IS|OOS**

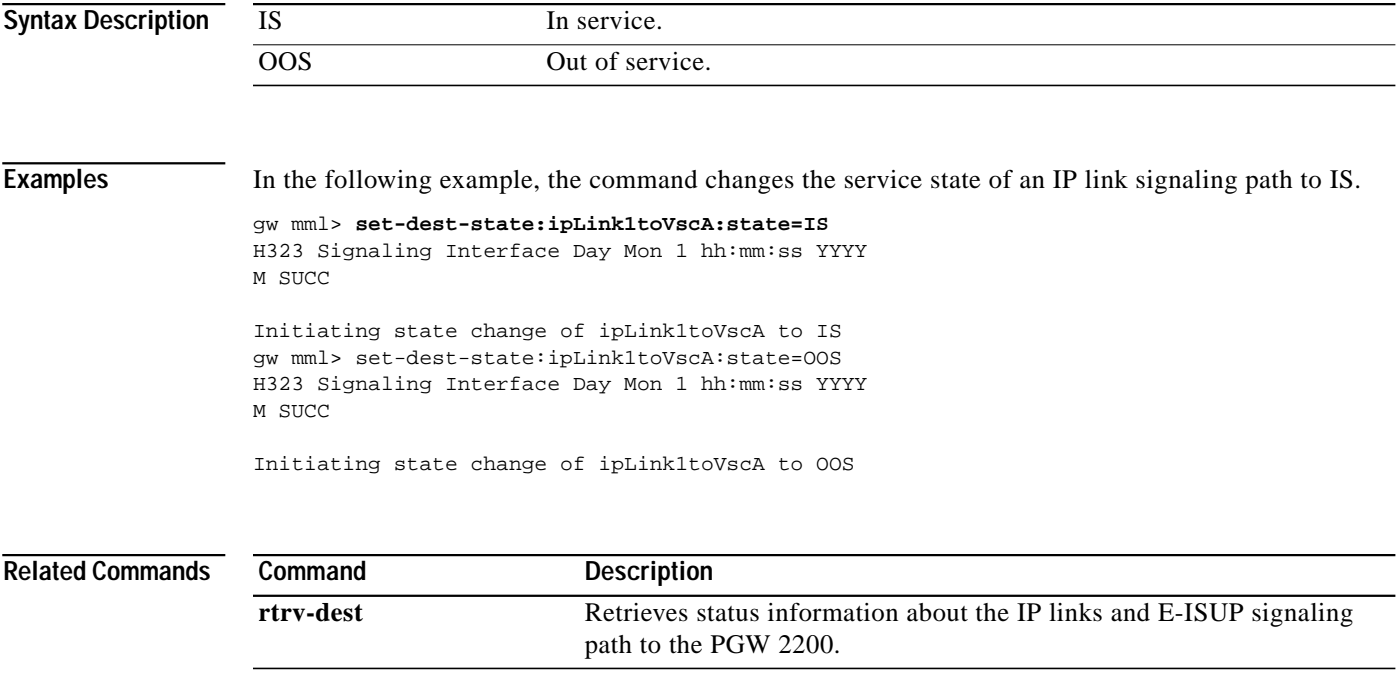

# <span id="page-25-0"></span>**set-gapping**

The **set-gapping** command sets the type of calls to be gapped.

### **set-gapping: inc | otg | both : calltype=normal | all, percent=***number*

<span id="page-25-1"></span>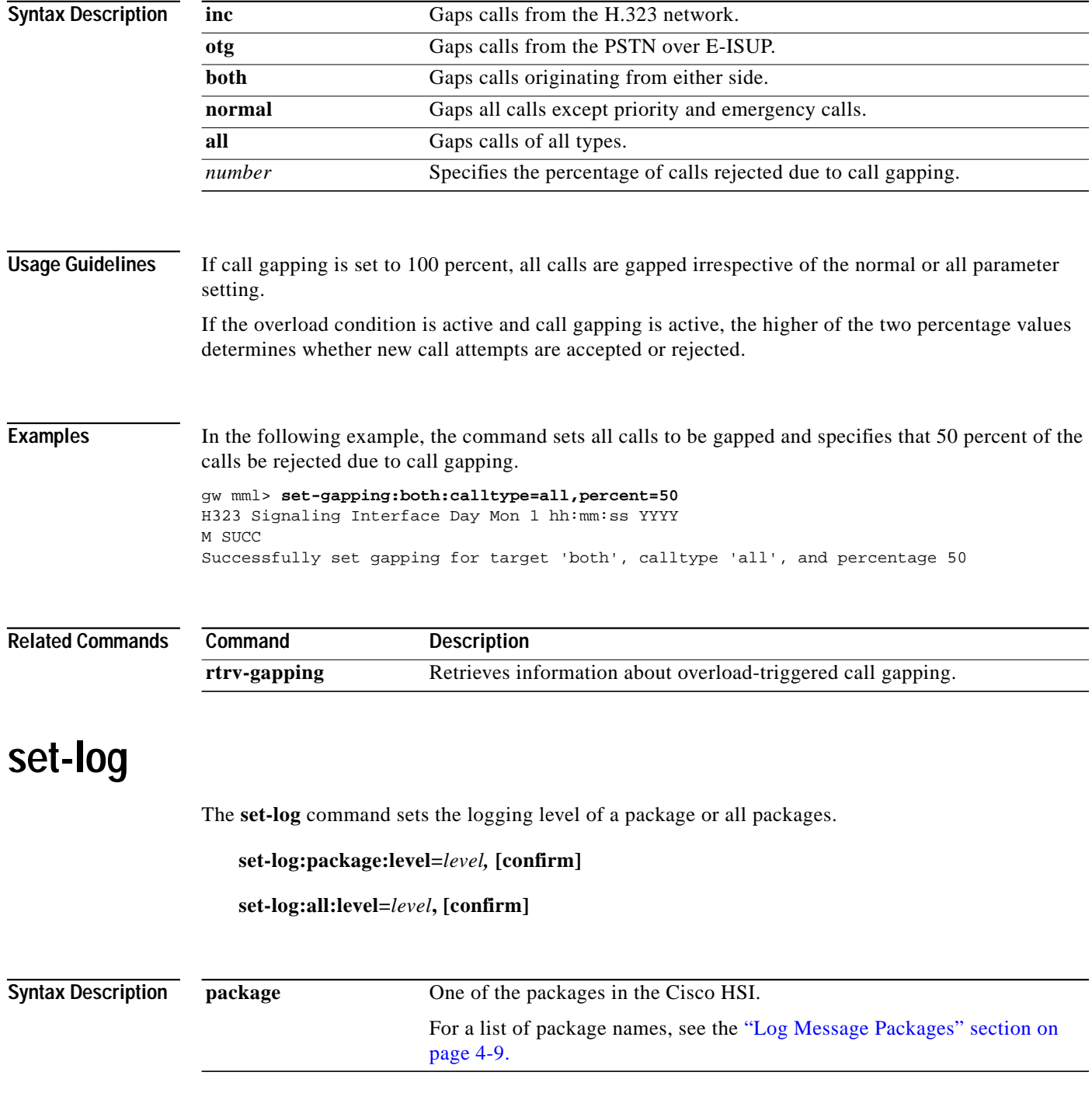

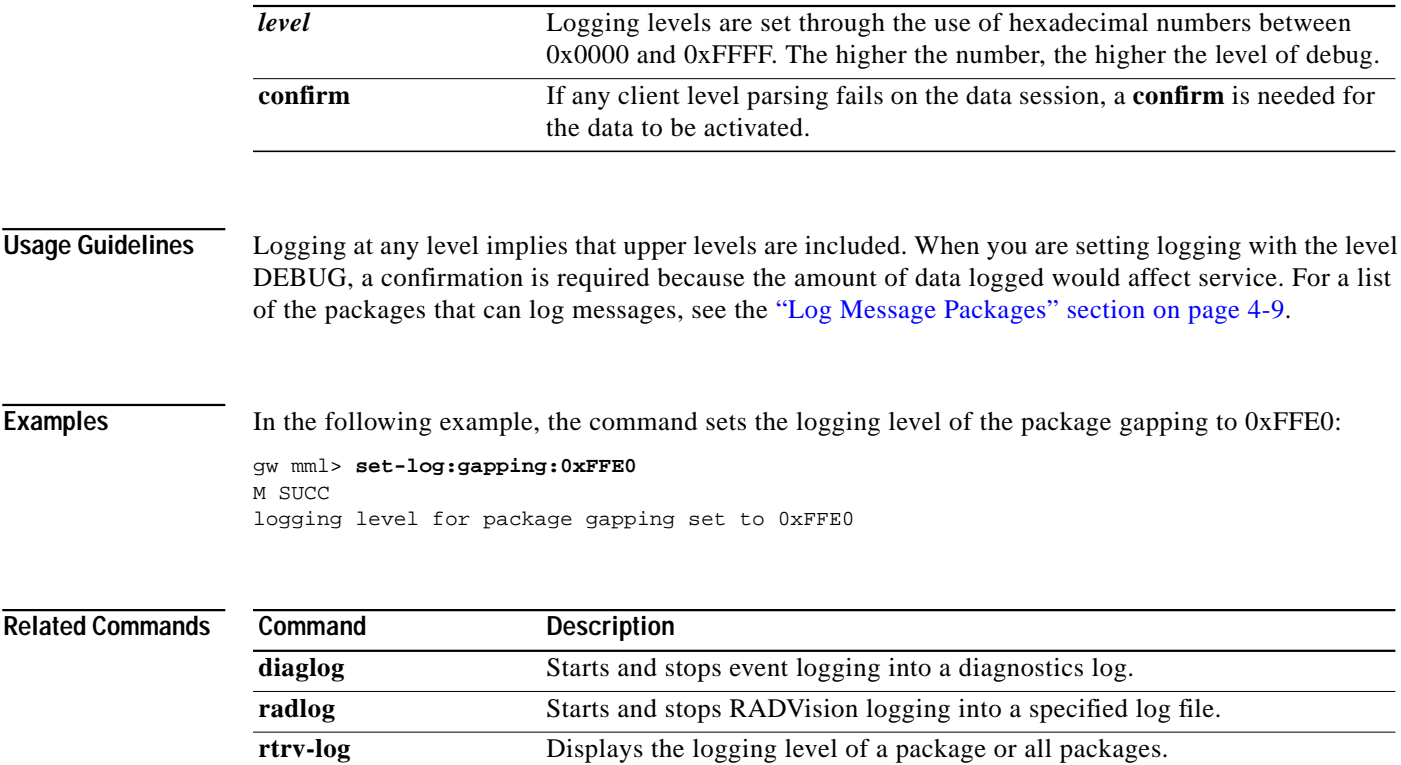

# <span id="page-26-0"></span>**set-overload**

The **set-overload** command defines the overload handling criteria and behavior.

**set-overload: level1|level2|level3:cpu,lower=***number***, upper=***number*

**set-overload: level1|level2|level3:calls,lower=***number***, upper=***number*

**set-overload: level1|level2|level3:gap,normal|all :** *number*

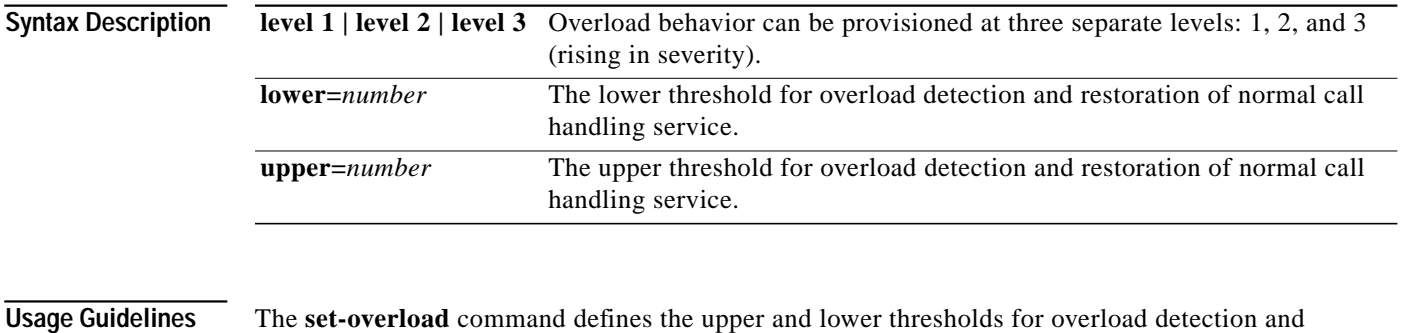

restoration of normal call handling service. The percentage of calls to be gapped and the type of calls to be gapped can also be configured. Any changes made become active immediately.

> The lower value must always be less than the upper value. If the call gap percentage is set to 0, the system takes no recovery action when overload is encountered, but the appropriate alarm is raised.

Inconsistent threshold settings for different levels can destabilize call processing. For successful execution of this command, ensure that threshold settings are consistent, as follows: **•** The number of calls gapped at level 2 must be greater than or equal to the number of calls gapped at level 1. **•** The number of calls gapped at level 3 must be greater than or equal to the number of calls gapped at levels 1 and 2. **•** The lower level value of CPU occupancy must always be less than the upper level value. **•** The lower level value of CPU occupancy and the number of calls for level 2 must be greater than or equal to the corresponding values for level 1. **•** The lower level value of CPU occupancy and the number of calls for level 3 must be greater than or equal to the corresponding values for levels 1 and 2. **Examples** In the following example, the command defines the overload handling criteria and behavior at level 1, and the cpu to the lower threshold of 10, upper threshold of 14. gw mml> **set-overload:level1:cpu, lower =10, upper = 14** H323 Signaling Interface Day Mon 1 11:21:28 2001 M SUCC Successfully added that configuration item.

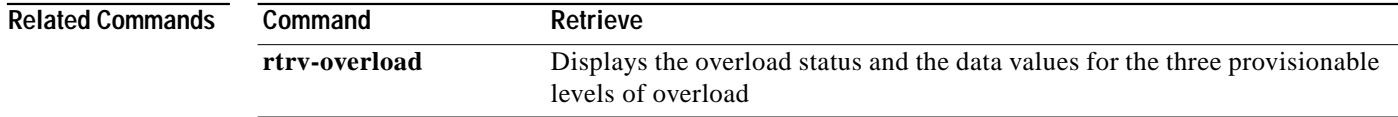

# <span id="page-27-0"></span>**sta-callproc**

The **sta-callproc** command starts call processing.

**sta-callproc**

**Syntax Description Examples** In the following example, the command starts call processing. gw mml> **sta-softw** gw mml> **sta-callproc** H323 Signaling Interface Thu Dec 14 16:31:09 2000 M SUCC Starting call processing. **Related Commands** This command has no arguments or keywords. **Command Description sta-softw** Starts the call processing application.

# <span id="page-28-0"></span>**sta-softw**

The **sta-softw** command starts the call processing application.

**sta-softw**

**Syntax Description Examples** In the following example, the command starts the call processing application. gw mml> **sta-softw** H323 Signaling Interface Day Mon 1 hh:mm:ss YYYY M SUCC The Call Processing Application is starting. **Related Commands** This command has no arguments or keywords. **Command** Description

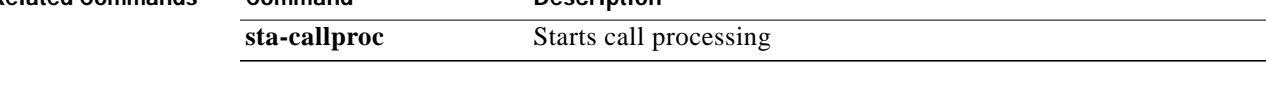

# <span id="page-28-1"></span>**sta-trc**

The **sta-trc** command starts the call processing tracing function.

**sta-trc:Calltype=***calltype***,TraceLevel=***trace level***[,CdAddress=***address***]**

**[,CgAddress=***address***],log=***filename***[,prd=***n***]**

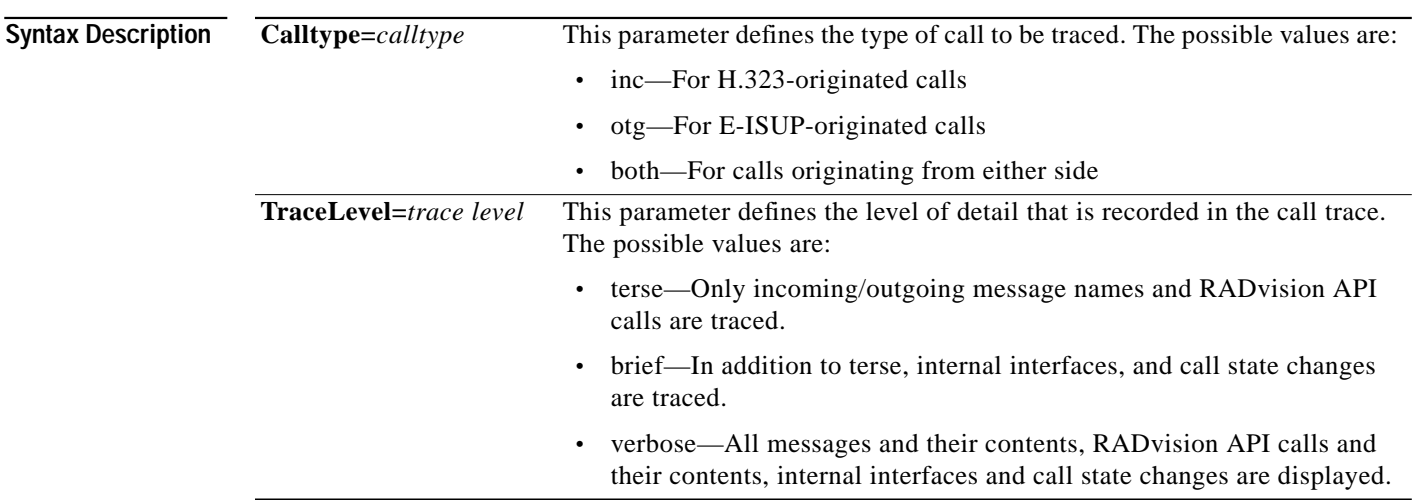

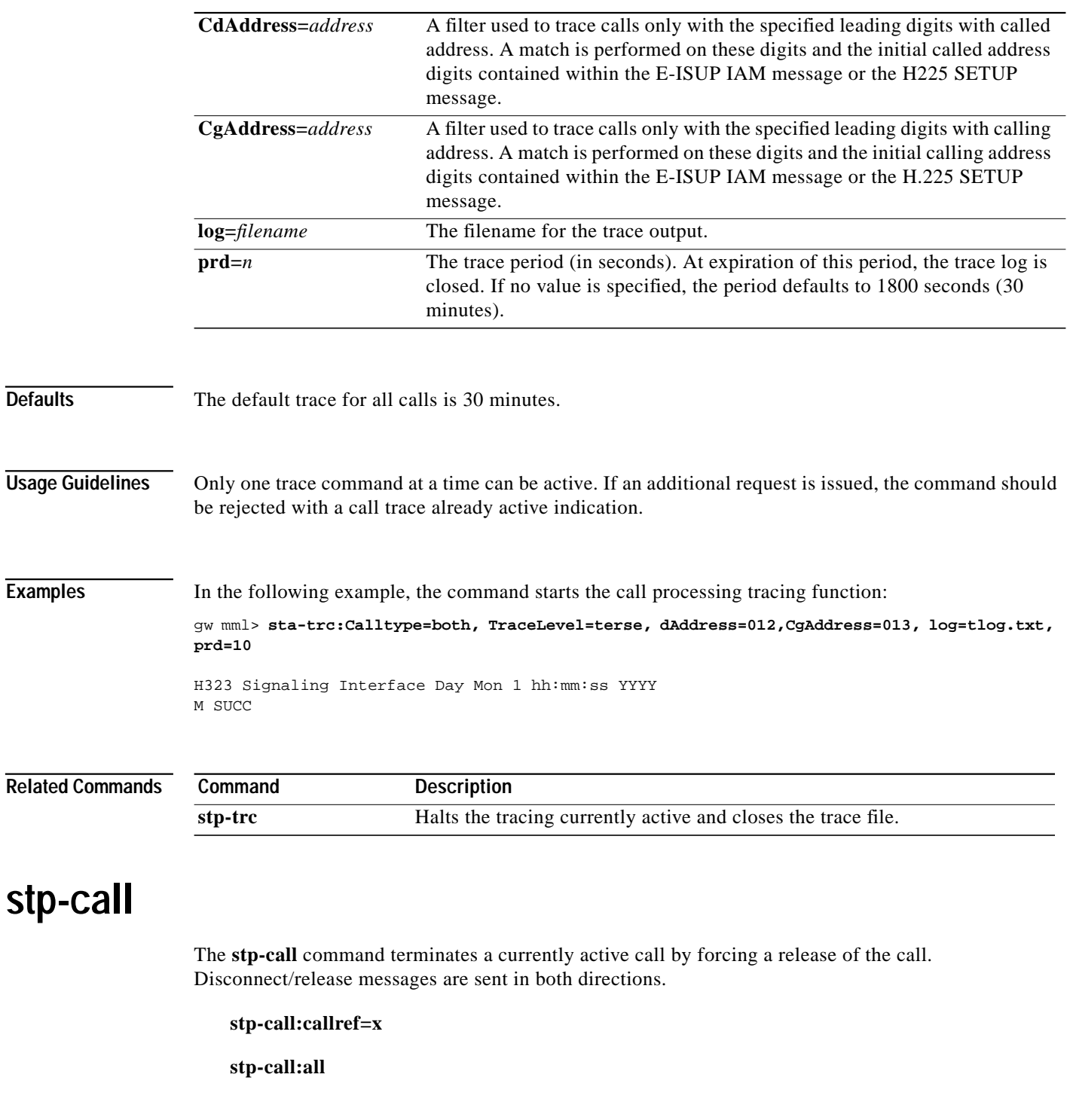

<span id="page-29-0"></span>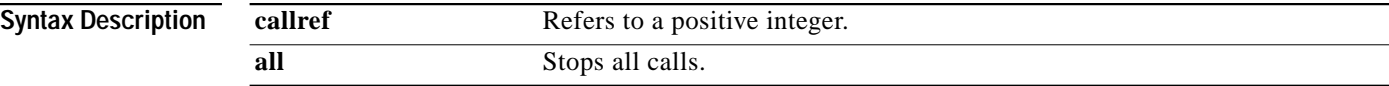

**The Second** 

**Examples** In the following example, the command terminates a currently active call by forcing a release of the call with a callref of 33..

> gw mml> **stp-call:callref=33** H323 Signaling Interface Thu Dec 14 16:43:54 2000 M SUCC Stopped call 33

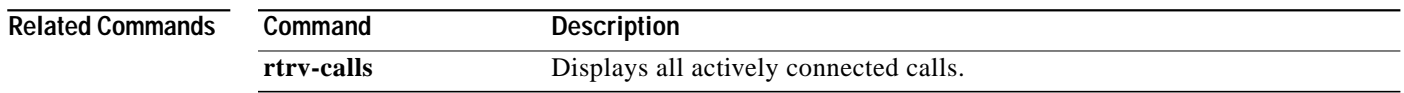

# <span id="page-30-0"></span>**stp-callproc**

The **stp-callproc** command stops further call processing by immediately terminating the handling of new call requests.

**stp-callproc[***:timeout=T***]**

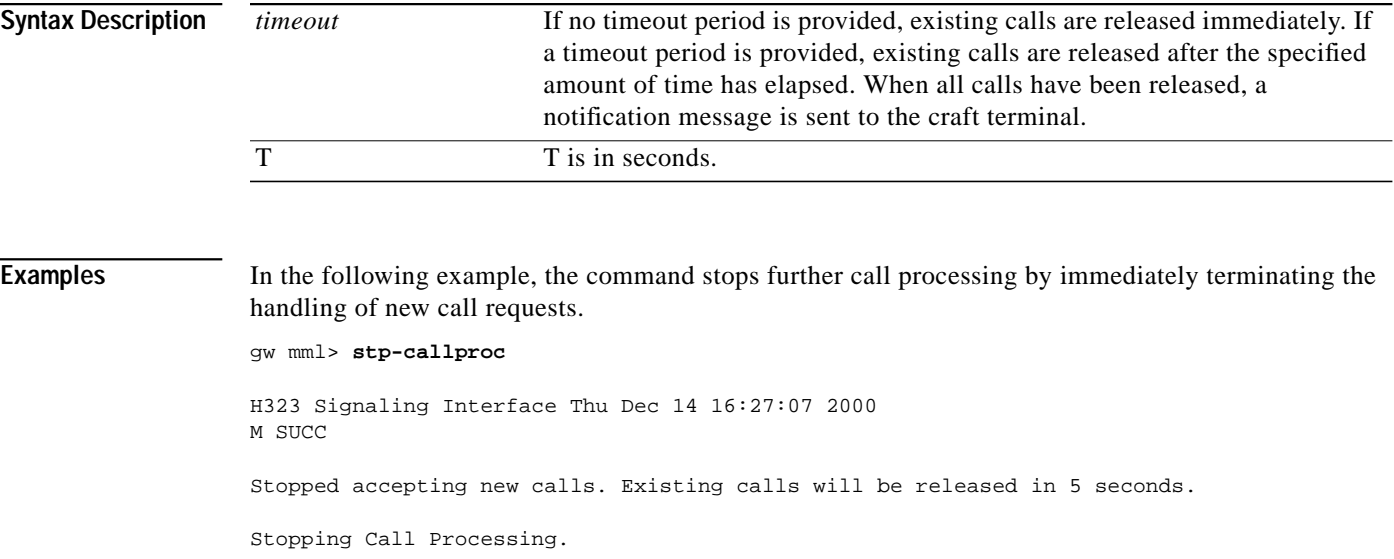

## <span id="page-30-1"></span>**stp-softw**

The **stp-softw** command stops the call processing application. This command causes the Cisco HSI to terminate.

**stp-softw[:confirm]**

<span id="page-31-0"></span>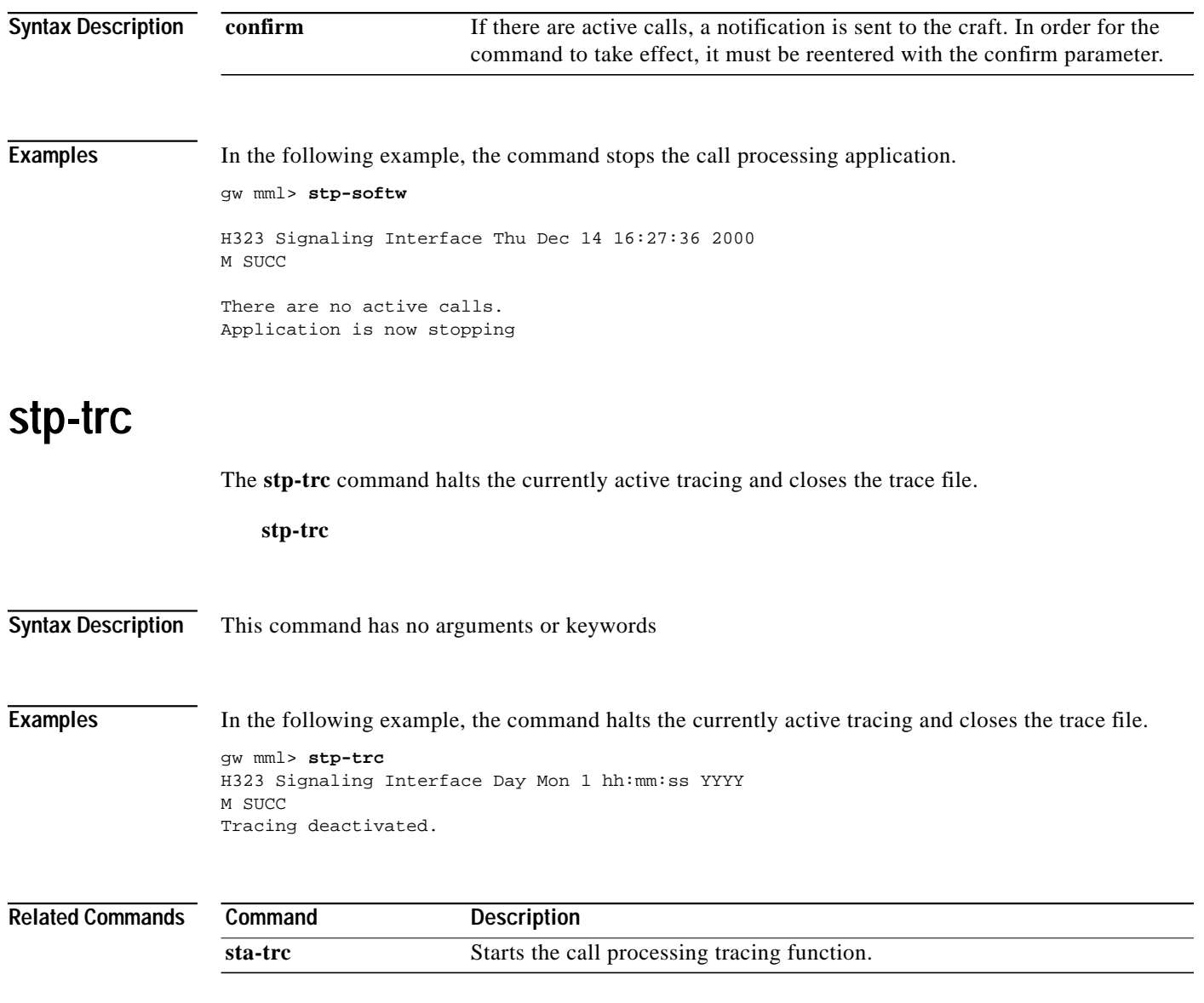